# **Outbreak Investigation: Managing Data**

**Supplement to 2012 Conference Presentation:**

**Excel How‐ToWith Screenshots**

> Nicole Lee, MPH Stephanie Griese, MD MPH

## Line List Recap: Basic Pieces

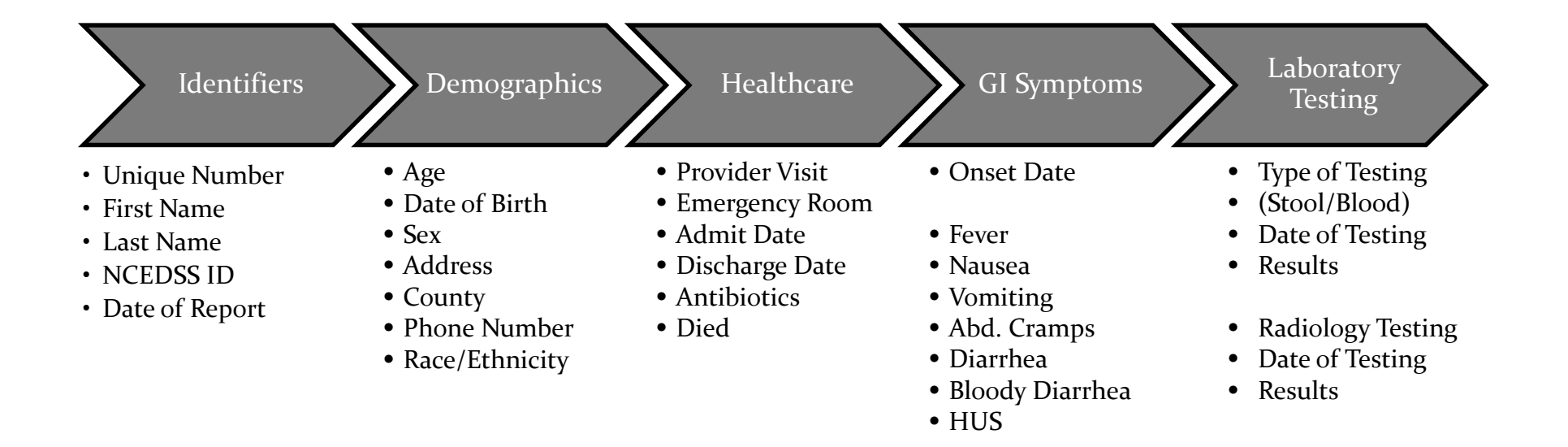

# Optional Pieces Line List Recap:

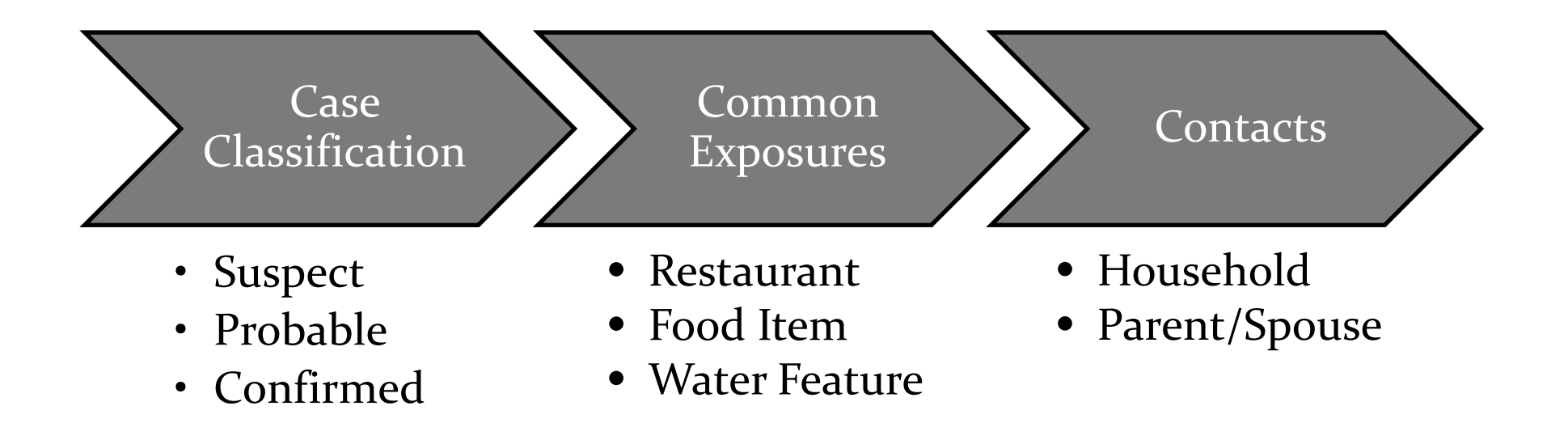

## Line List Recap: Switching Pieces to Fit Your Outbreak

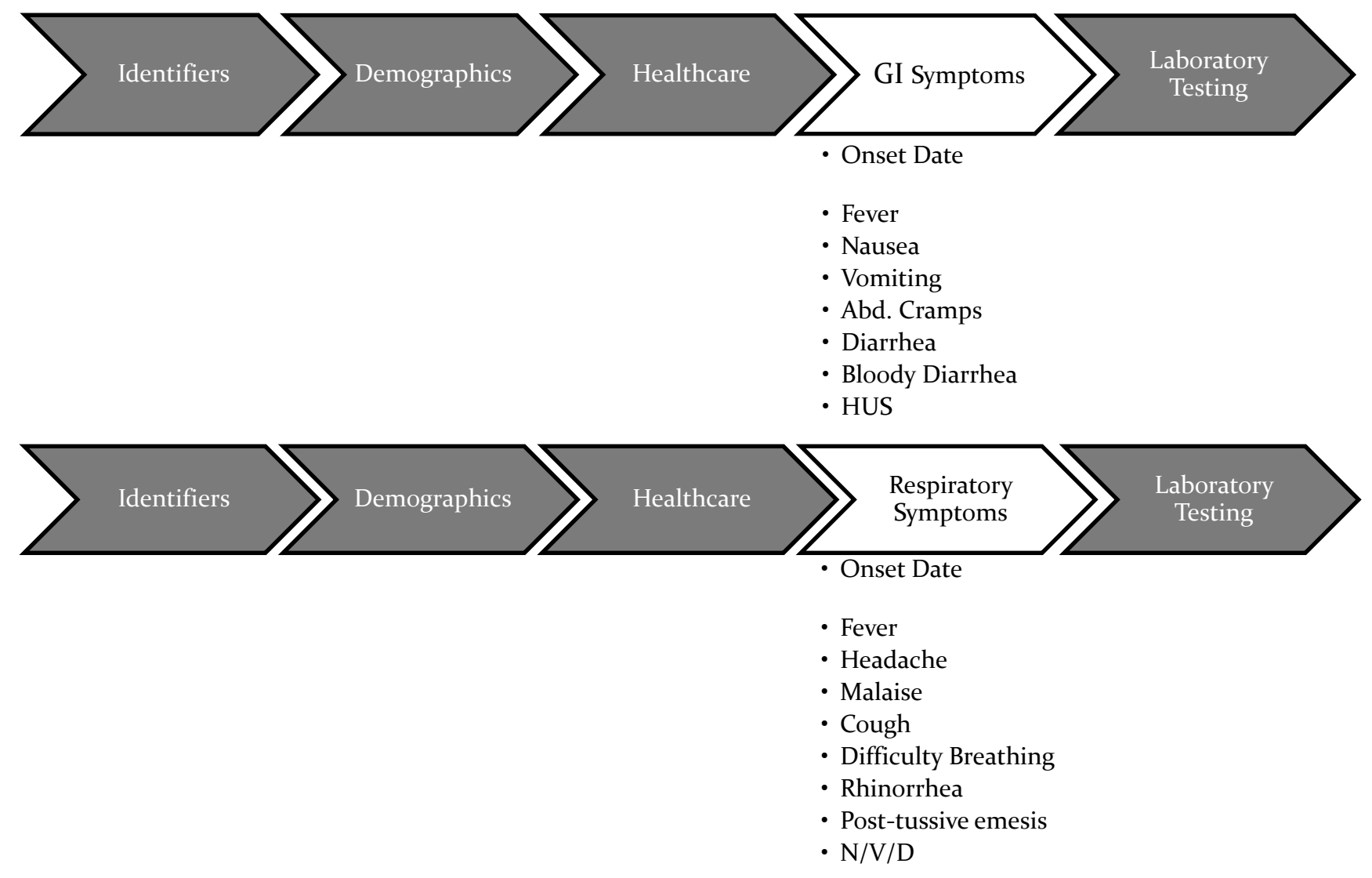

## Line List Recap: Adding Pieces

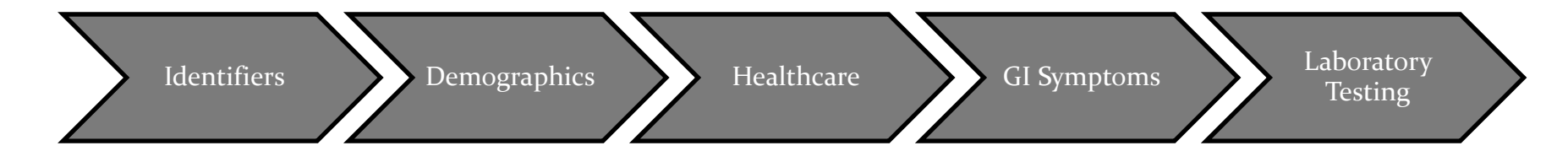

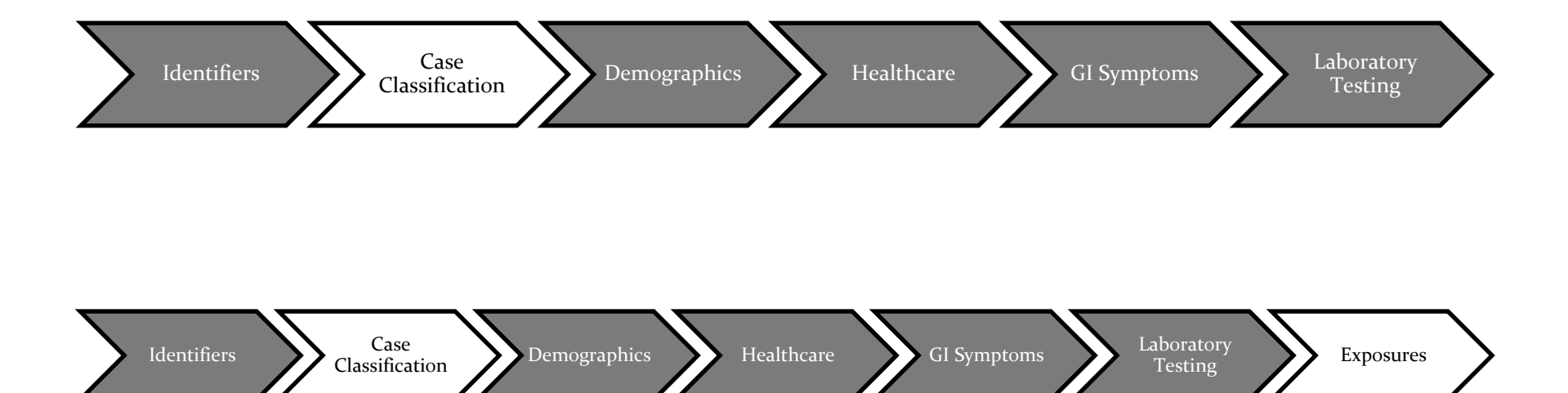

# Line List Recap: Recycling

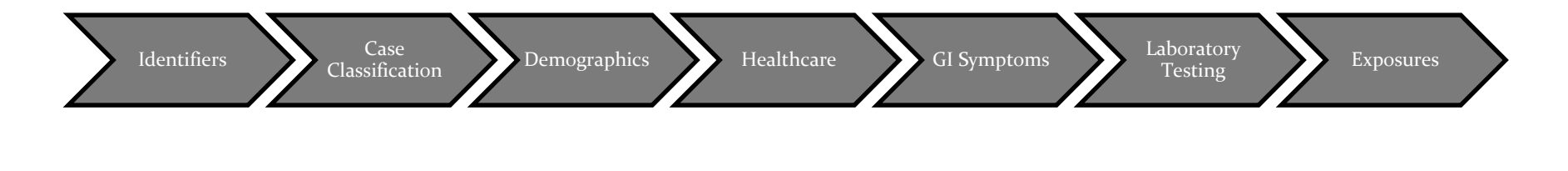

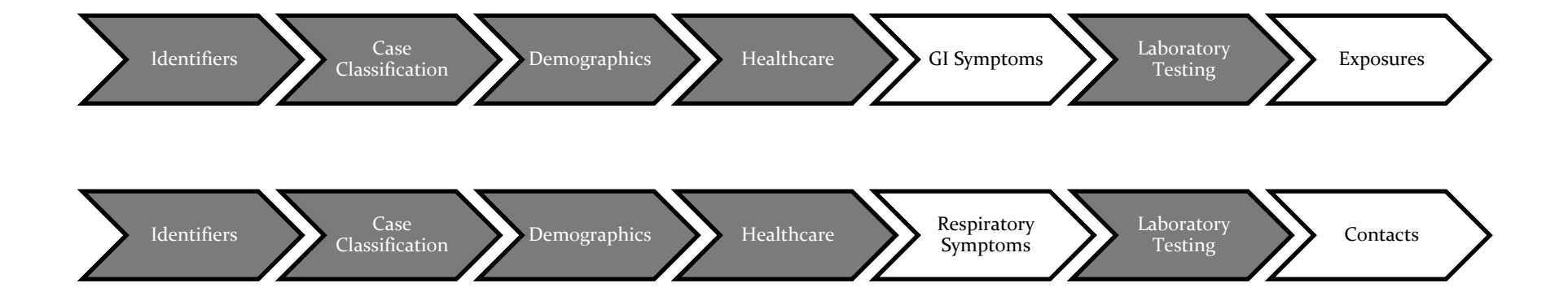

# How‐To: Adding Pieces

 If you need to add <sup>a</sup> new column in the middle of your line list…

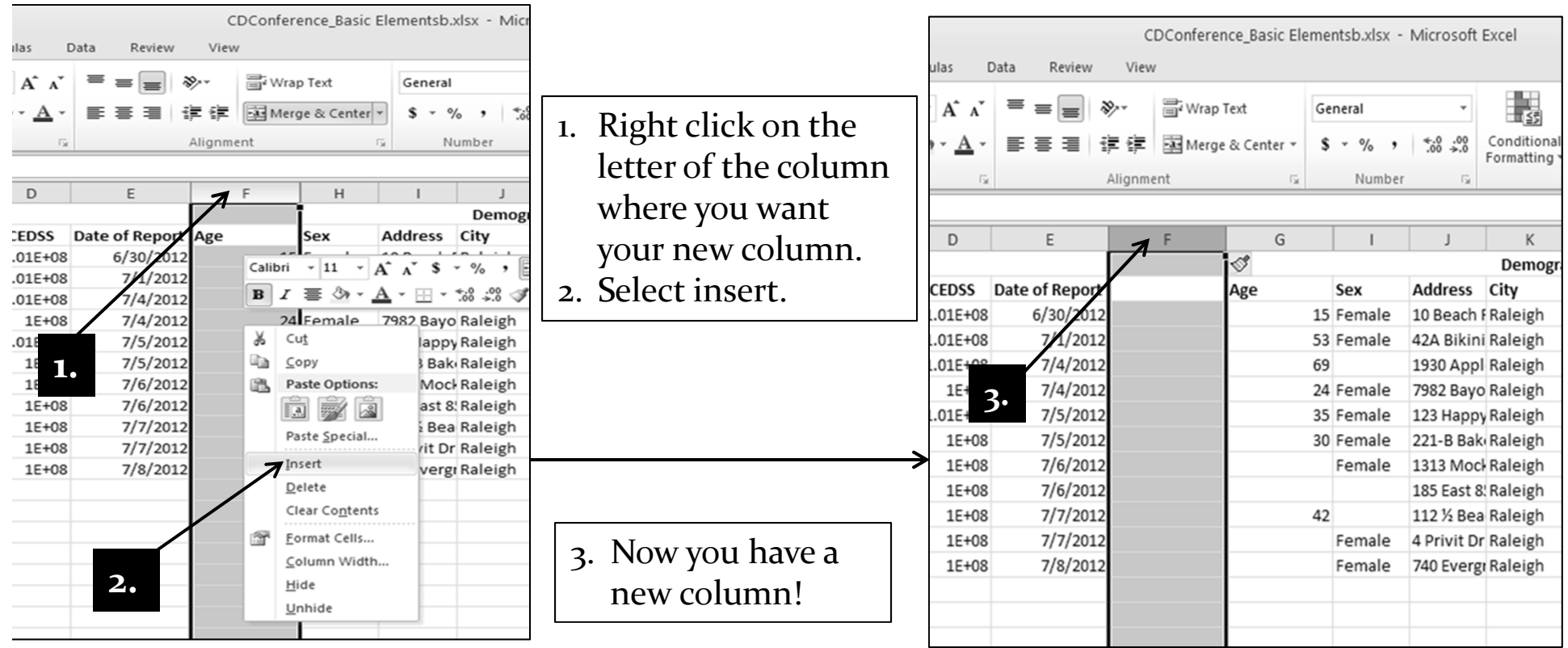

# How‐To: Managing the Line List

- Data entry
	- Single user
	- Multiple users
		- 0 Copying & pasting line list headers
		- 0 Combining multiple line lists
- Deleting data
- Data gaps
- Answering questions with data

# Single vs. Multiple Users Data Entry

#### Single Users

- One person adds information to the line list
- Easy but not always realistic when your time is limited

#### Multiple Users

- Multiple people add information to the line list
- Very helpful when your time is limited

# How To Copy/Paste Line List Headers Data Entry: Multiple Users

- 1. Each person adding information to the line list should have their own copy saved on their computer.
	- a. Make sure each copy of the line list has the same title in every column (also known as "headers"). The easy way to do this is to copy the headers from one spreadsheet to the next. (**See Figures <sup>1</sup> ‐ <sup>3</sup>**)
	- b. Having the name of the person adding information to the line list in the title of the document helps.

# How‐To: Copying/Pasting Headers (Fig 1) Data Entry: Multiple Users

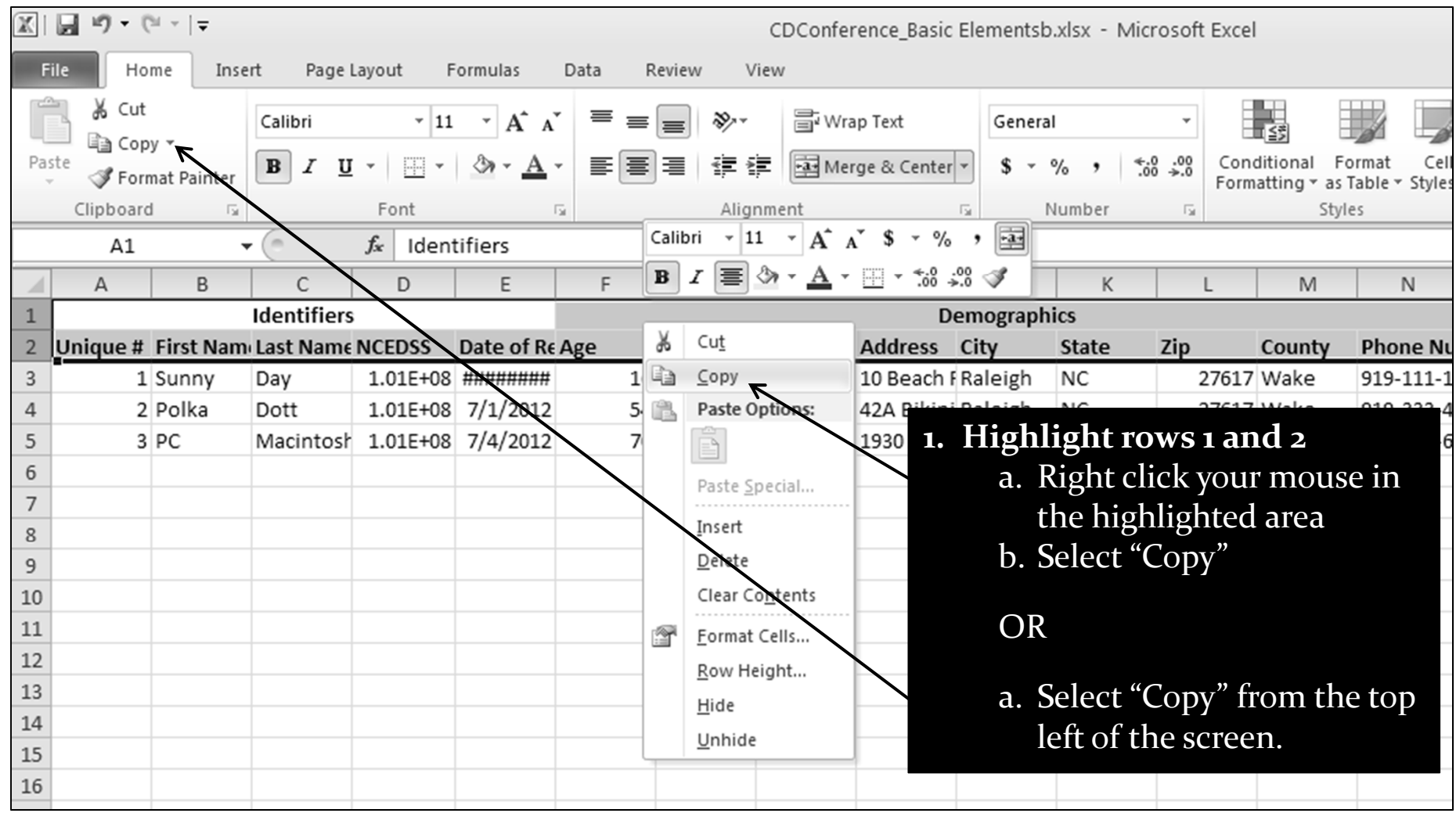

## How‐To: Copying/Pasting Headers (Fig 2) Data Entry: Multiple Users

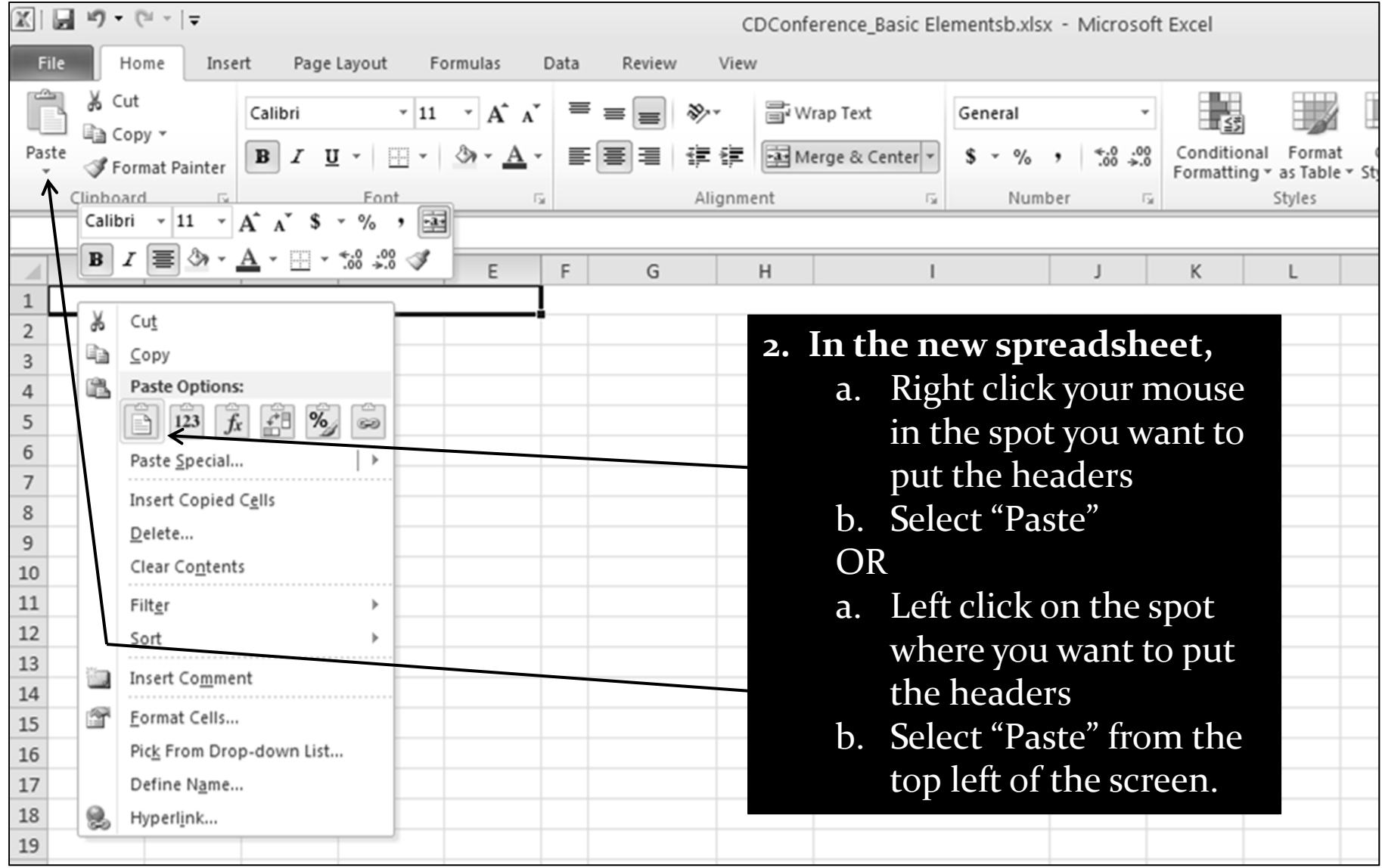

Excel How‐To – Lee/Griese – July <sup>2012</sup> <sup>12</sup>

# How‐To: Copying/Pasting Headers (Fig 3) Data Entry: Multiple Users

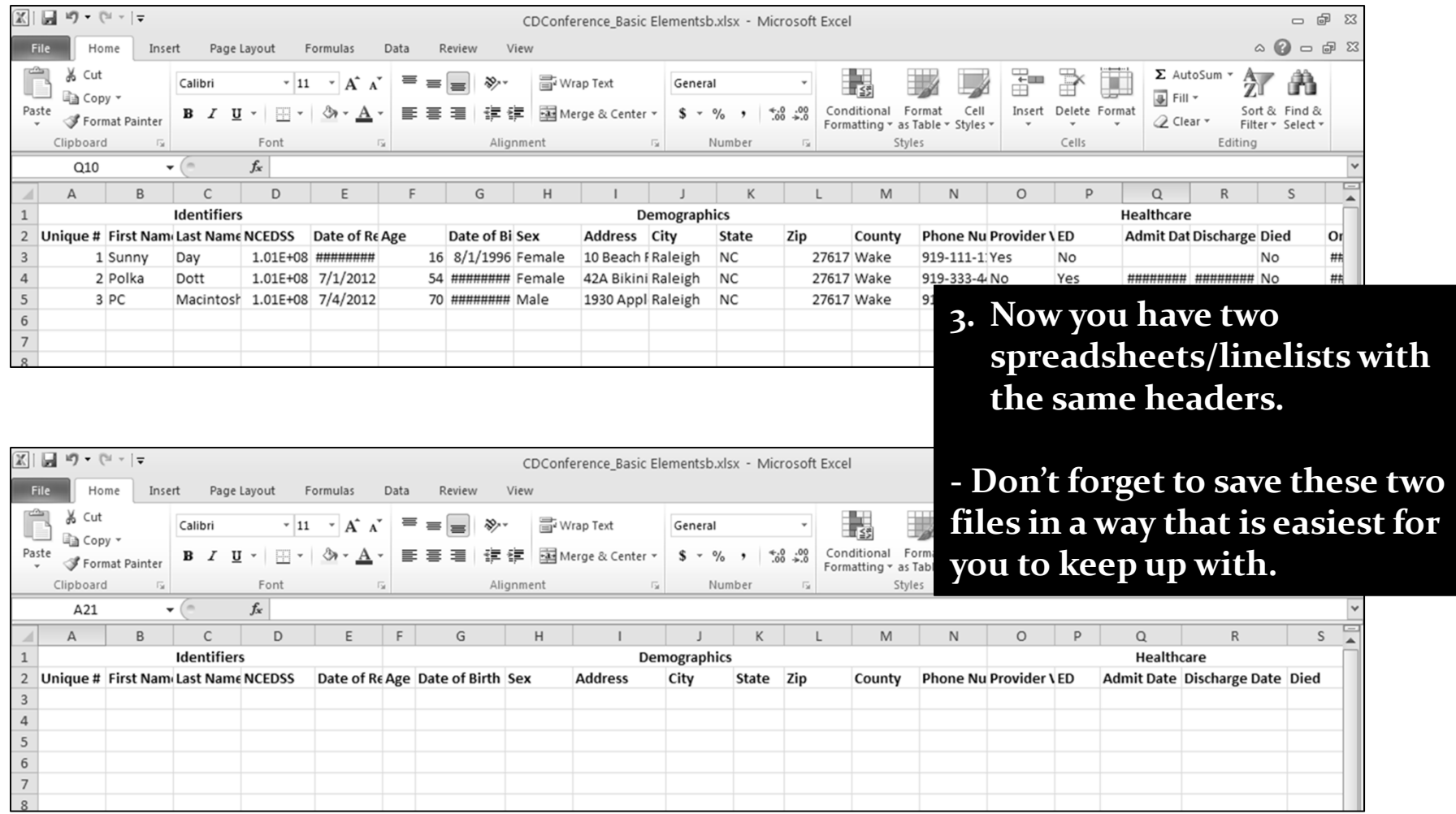

# Combining Multiple Line Lists Data Entry: Multiple Users

2. After multiple users have finished entering cases on their line lists they will need to be combined into one spreadsheet.

# How‐To: Combining Multiple Line Lists Data Entry: Multiple Users

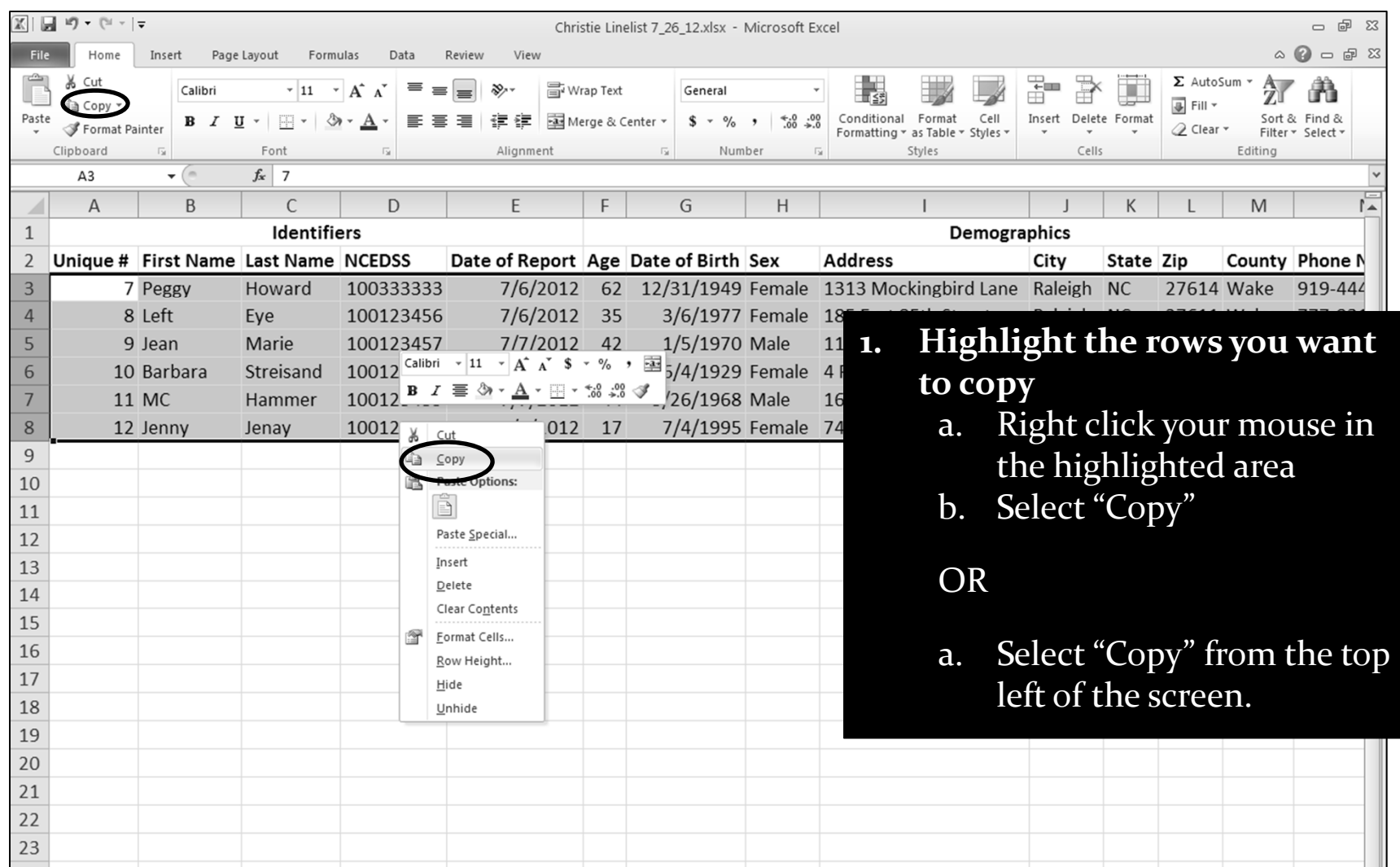

# How‐To: Combining Multiple Line Lists Data Entry: Multiple Users

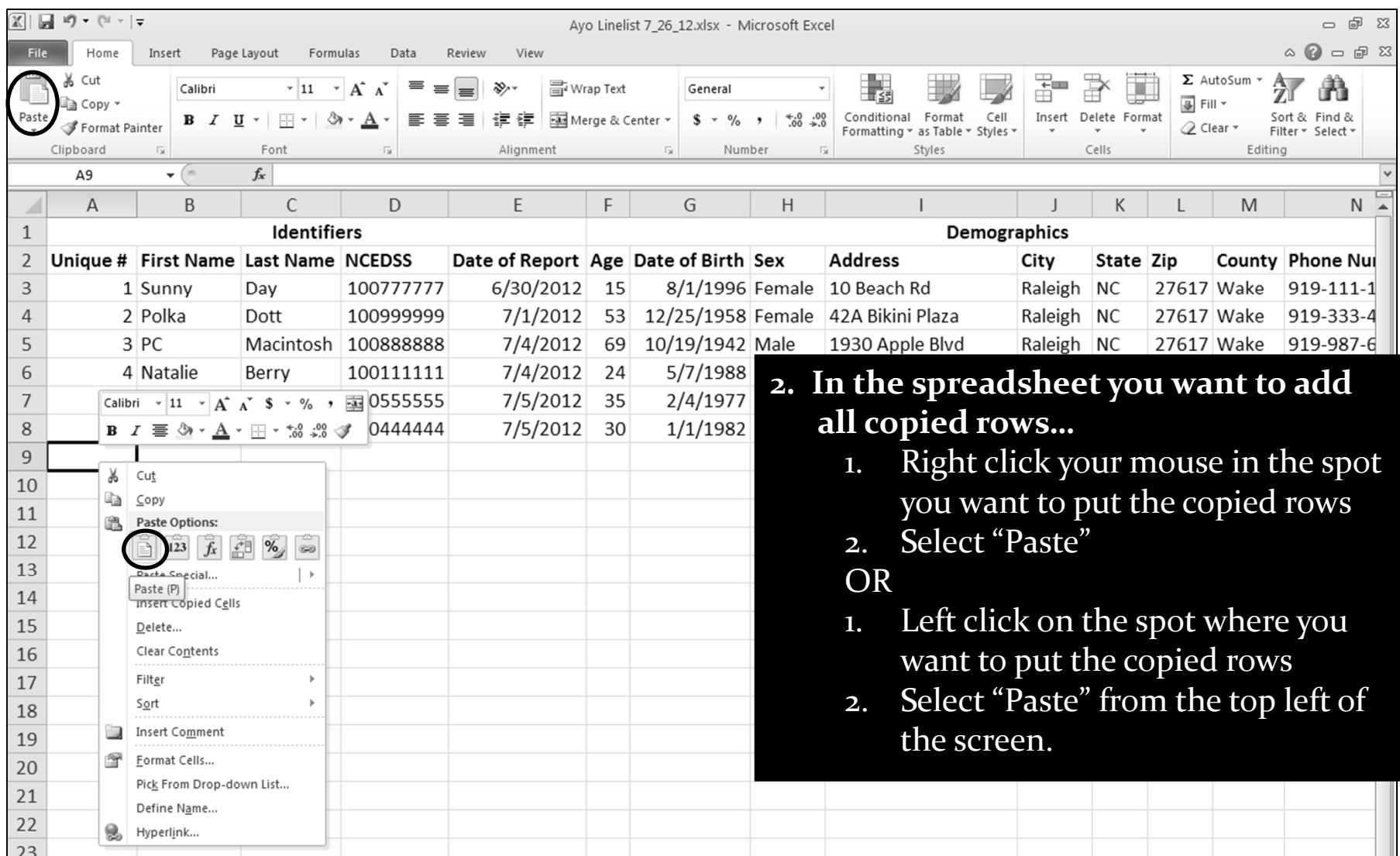

# How‐To: Combining Multiple Line Lists Data Entry: Multiple Users

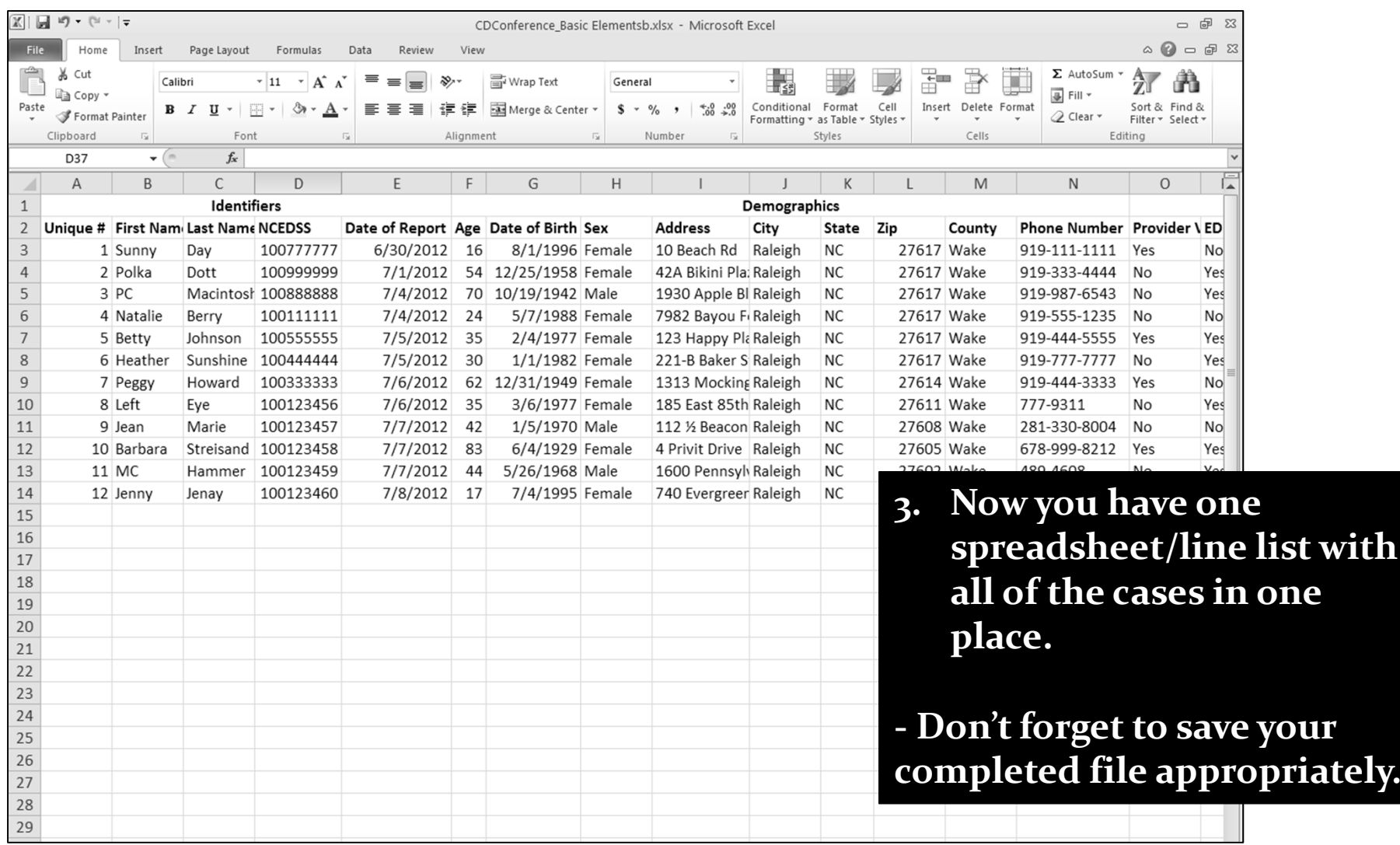

# Deleting Data

- If you find out <sup>a</sup> case needs to be removed from your line list, do not delete it.
- Create <sup>a</sup> tab titled "Excluded".
- Move cases that no longer meet your case definition to the "Excluded" tab.

| $\mathbb{X}$   | 圖の→@→⊫                       |                                                    |                           |                           |                                        |                                      |                       | Book1 - Microsoft Excel     |                       |                                                                                               |                      |                |                                  | - 『 8                                                     |   |
|----------------|------------------------------|----------------------------------------------------|---------------------------|---------------------------|----------------------------------------|--------------------------------------|-----------------------|-----------------------------|-----------------------|-----------------------------------------------------------------------------------------------|----------------------|----------------|----------------------------------|-----------------------------------------------------------|---|
| <b>File</b>    | Home                         | Insert                                             | Page Layout               |                           | Formulas<br>Data                       | Review<br>View                       |                       |                             |                       |                                                                                               |                      |                |                                  | $\alpha$ $\Omega$ $=$ $\blacksquare$ 23                   |   |
|                | & Cut                        | Calibri                                            |                           | $-11$                     | $\mathbf{A}^{\bullet}$<br>$\mathbf{A}$ | ≫                                    | <b>Text</b> Wrap Text |                             | General               |                                                                                               | ť                    | ×              | Σ AutoSum ·                      | a                                                         |   |
| Paste          | वि∋ Copy ។<br>Format Painter |                                                    | $B$ $I$ U<br>$\mathbf{v}$ | $\mathbb{H}$ $\mathbb{H}$ | $\mathcal{D} \cdot \underline{A}$      | 建建<br>€<br>高津                        |                       | Merge & Center              | $$ - \%$<br>,         | Conditional Format<br>Cell<br>$\substack{+0.08 \\ -0.05}$<br>Formatting v as Table v Styles v | Insert Delete Format |                | 是 Fill、<br><b>Z</b> Clear ▼      | Sort & Find &<br>Filter v Select v                        |   |
|                | Clipboard                    | $\overline{\mathbf{u}}$                            |                           | Font                      |                                        | Alignment                            |                       | $\overline{\mathbb{F}_M}$ . | Number                | Styles<br>反                                                                                   | Cells                |                | Editing                          |                                                           |   |
|                | A1                           | $\mathbf{v}$ ( $\mathbf{v}$ )                      |                           | $f_x$ Identifiers         |                                        |                                      |                       |                             |                       |                                                                                               |                      |                |                                  |                                                           |   |
|                | A                            | <sub>B</sub>                                       |                           | C                         | D                                      | E                                    | F.                    | G                           | H                     |                                                                                               |                      | К              |                                  | M                                                         |   |
| $\mathbf{1}$   |                              | Identifiers                                        |                           |                           |                                        |                                      |                       |                             |                       | Demographics                                                                                  |                      |                |                                  |                                                           |   |
| $\overline{2}$ |                              | Unique # First Nam Last Name NCEDSS                |                           |                           |                                        | Date of Report Age Date of Birth Sex |                       |                             |                       | <b>Address</b>                                                                                | City                 | State          | Zip                              | County                                                    |   |
| 3              |                              | 1 Sunny                                            | Day                       |                           | 1.01E+08                               | 6/30/2012                            | 16                    | 8/1/1996 Female             |                       | 10 Beach Rd                                                                                   | Raleigh              | <b>NC</b>      |                                  | 27617 Wake                                                |   |
| $\overline{4}$ |                              | 2 Polka                                            | Dott                      |                           | 1.01E+08                               | 7/1/2012                             | 54                    | 12/25/1958 Female           |                       | 42A Bikini Plaza                                                                              | Raleigh              | <b>NC</b>      |                                  | 27617 Wake                                                |   |
| 5              |                              | 3 PC                                               |                           |                           | Macintosh 1.01E+08                     | 7/4/2012                             | 70                    | 10/19/1942 Male             |                       | 1930 Apple Blvd                                                                               | Raleigh              | <b>NC</b>      |                                  | 27617 Wake                                                |   |
| 6              |                              | 4 Natalie                                          | Berry                     |                           | 1E+08                                  | 7/4/2012                             | 24                    | 5/7/1988 Female             |                       | 7982 Bayou Fountain                                                                           | Raleigh              | <b>NC</b>      |                                  | 27617 Wake                                                |   |
| $\overline{7}$ |                              | 5 Betty                                            | Johnson                   |                           | 1.01E+08                               | 7/5/2012                             | 35                    | 2/4/1977 Female             |                       | 123 Happy Place                                                                               | Raleigh              | NC.            |                                  | 27617 Wake                                                |   |
| 8              |                              | 6 Heather                                          |                           | Sunshine                  | 1E+08                                  | 7/5/2012                             | 30                    | 1/1/1982 Female             |                       | 221-B Baker Street                                                                            | Raleigh              | <b>NC</b>      |                                  | 27617 Wake                                                |   |
| 9              |                              | 7 Peggy                                            | Howard                    |                           | 1E+08                                  | 7/6/2012                             | 62                    | 12/31/1949 Female           |                       | 1313 Mockingbird Lane                                                                         | Raleigh              | <b>NC</b>      |                                  | 27614 Wake                                                |   |
| 10             |                              | 8 MC                                               |                           | Hammer                    | 1E+08                                  | 7/6/2012                             | 35                    | 3/6/1977 Male               |                       | 185 East 85th Street                                                                          | Raleigh              | <b>NC</b>      |                                  | 27611 Wake                                                |   |
| 11             |                              | 9 Jean                                             | Marie                     |                           | 1E+08                                  | 7/7/2012                             | 42                    | 1/5/1970 Male               |                       | 112 1/2 Beacon Street                                                                         | Raleigh              | <b>NC</b>      |                                  | 27608 Wake                                                |   |
| 12             |                              | 10 Barbara                                         |                           | Streisand                 | 1E+08                                  | 7/7/2012                             | 83                    | 6/4/1929 Female             |                       | 4 Privit Drive                                                                                | Raleigh              | <b>NC</b>      |                                  | 27605 Wake                                                |   |
| 13             |                              | $11$ Left                                          | Eye                       |                           | 1E+08                                  | 7/7/2012                             | 44                    | 5/26/1968 Female            |                       | 1600 Pennsylvania Ave                                                                         | Raleigh              | <b>NC</b>      |                                  | 27602 Wake                                                |   |
| 14             |                              | 12 Jenny                                           | Jenay                     |                           | 1E+08                                  | 7/8/2012 17                          |                       | 7/4/1995 Female             |                       | 740 Evergreen Terrace                                                                         | Raleigh              | <b>NC</b>      |                                  | 27599 Wake                                                |   |
| 15             |                              |                                                    |                           |                           |                                        |                                      |                       |                             |                       |                                                                                               |                      |                |                                  |                                                           |   |
| 16             |                              |                                                    |                           |                           |                                        |                                      |                       |                             |                       |                                                                                               |                      |                |                                  |                                                           |   |
| 17             |                              |                                                    |                           |                           |                                        |                                      |                       |                             |                       |                                                                                               |                      |                |                                  |                                                           |   |
| 18             |                              |                                                    |                           |                           |                                        |                                      |                       |                             |                       |                                                                                               |                      |                |                                  |                                                           |   |
| 19             |                              |                                                    |                           |                           |                                        |                                      |                       |                             |                       |                                                                                               |                      |                |                                  |                                                           |   |
| 20             |                              |                                                    |                           |                           |                                        |                                      |                       |                             |                       |                                                                                               |                      |                |                                  |                                                           |   |
| 21             |                              | Insert.                                            |                           |                           |                                        |                                      |                       |                             |                       |                                                                                               |                      |                |                                  |                                                           |   |
| 22             | 晸                            | $D$ elete                                          |                           |                           |                                        |                                      |                       |                             |                       | 1.                                                                                            |                      |                | <b>Right click on the bottom</b> |                                                           |   |
| 23             |                              | Rename                                             |                           |                           |                                        |                                      |                       |                             |                       |                                                                                               |                      |                | tab of your line list            |                                                           |   |
| 24             |                              | Move or Copy                                       |                           |                           |                                        |                                      |                       |                             |                       |                                                                                               |                      |                |                                  |                                                           |   |
| 25             | Ę                            | View Code                                          |                           |                           |                                        |                                      |                       |                             |                       |                                                                                               |                      |                |                                  |                                                           |   |
| 26             | £,                           | Protect Sheet<br>Tab Color                         |                           |                           |                                        |                                      |                       |                             |                       |                                                                                               |                      |                |                                  |                                                           |   |
| 27             |                              |                                                    |                           |                           |                                        |                                      |                       |                             |                       | 2.                                                                                            |                      |                | <b>Select "Insert"</b>           |                                                           |   |
| 28             | 1.                           | Hide<br>Unhide                                     |                           |                           |                                        |                                      |                       |                             |                       |                                                                                               |                      |                |                                  |                                                           |   |
| 29             |                              | Select All Sheets                                  |                           |                           |                                        |                                      |                       |                             |                       |                                                                                               |                      |                |                                  |                                                           |   |
| $H$ $H$ $H$    | Sheet1                       | / Sheet2                                           | Sheet3                    | €                         |                                        |                                      |                       |                             |                       | ∏ ◀ │                                                                                         |                      |                |                                  | $\triangleright$ $\Box$                                   |   |
|                |                              | Select destination and press ENTER or choose Paste |                           |                           |                                        |                                      |                       |                             |                       |                                                                                               |                      |                |                                  | П.                                                        | Œ |
|                | ## start                     | <b>C &amp; C &amp;</b>                             |                           |                           | F T:\Stepha                            | 图 CDConfer                           | Ayo Lineli            | Christie Li                 | $\mathbf{P}$ CD Confe | M Document<br>图 Book1                                                                         |                      | Search Desktop | $\mathcal{Q}$                    | $\left( \left. \right. \right. \left. \right)$<br>5:20 PM |   |

Excel How‐To – Lee/Griese – July <sup>2012</sup> <sup>19</sup>

|                                                                                                    | 医目ゆーいー                                     |                 |                                                                  |                                           |                                      |              | Book1 - Microsoft Excel |                                            |                                                                |                      |                |                                          | - 6                                         | $\Sigma$ 3 |
|----------------------------------------------------------------------------------------------------|--------------------------------------------|-----------------|------------------------------------------------------------------|-------------------------------------------|--------------------------------------|--------------|-------------------------|--------------------------------------------|----------------------------------------------------------------|----------------------|----------------|------------------------------------------|---------------------------------------------|------------|
| <b>File</b>                                                                                                    | Home                                       | Insert          | Page Layout                                                      | Formulas<br>Data                          | View<br>Review                       |              |                         |                                            |                                                                |                      |                |                                          | $\alpha$ $\Omega$ $\alpha$ $\beta$ $\alpha$ |            |
|                                                                                                    | & Cut                                      | Calibri         |                                                                  | $\mathbf{A}$ 11 $\mathbf{A}$ $\mathbf{A}$ | ≫                                    | 言 Wrap Text  | General                 |                                            |                                                                | ť                    | ж              | Σ AutoSum ▼                              | a                                           |            |
| Paste                                                                                                    | ∃े∄ Copy *<br>Format Painter               | $B$ $I$         | $\boxplus$ $\overline{\phantom{0}}$<br>$\overline{\mathbf{u}}$ . | $\mathcal{B} \cdot \mathbf{A}$            | 建建<br>리리크                            |              | Merge & Center          | $^{4.0}_{6.4}$ . $^{0.2}_{0.4}$<br>$$ - %$ | Conditional Format<br>Cell<br>Formatting v as Table v Styles v | Insert Delete Format |                | <b>亚 Fill</b><br><b><i>Q</i></b> Clear ▼ | Sort & Find &<br>Filter v Select v          |            |
|                                                                                                    | Clipboard                                  | $\overline{M}$  | Font                                                             | $\overline{\mathbb{F}_M}$                 | Alignment                            |              | $\overline{\mathbb{R}}$ | Number                                     | Styles<br>$\sqrt{2}$                                           | Cells                |                | Editing                                  |                                             |            |
|                                                                                                    | A1                                         | $ ($            | $f_x$ Identifiers                                                |                                           |                                      |              |                         |                                            |                                                                |                      |                |                                          |                                             |            |
|                                                                                                    | A                                          | B               | C                                                                | D                                         | E                                    | F            | G                       | Н                                          |                                                                |                      | K              |                                          | M                                           |            |
| Identifiers<br>$\mathbf{1}$                                                                                          |                                            |                 |                                                                  |                                           |                                      |              |                         |                                            | Demographics                                                   |                      |                |                                          |                                             |            |
| $\overline{2}$                                                                                                    |                                            |                 | Unique # First Nam Last Name NCEDSS                              |                                           | Date of Report Age Date of Birth Sex |              |                         |                                            | <b>Address</b>                                                 | City                 | State          | Zip                                      | County                                      |            |
| 3                                                                                                    |                                            | 1 Sunny         | Day                                                              | 1.01E+08                                  | 6/30/2012 16                         |              | 8/1/1996 Female         |                                            | 10 Beach Rd                                                    | Raleigh              | <b>NC</b>      | 27617 Wake                               |                                             |            |
| $\overline{4}$                                                                                                    |                                            | 2 Polka         | Dott                                                             | 1.01E+08                                  | 7/1/2012                             | 54           | 12/25/1958 Female       |                                            | 42A Bikini Plaza                                               | Raleigh              | <b>NC</b>      | 27617 Wake                               |                                             |            |
| 5                                                                                                    |                                            | 3 PC            | Macintosh 1.01E+08                                               |                                           | 7/4/2012                             | 70           | 10/19/1942 Male         |                                            | 1930 Apple Blvd                                                | Raleigh              | <b>NC</b>      | 27617 Wake                               |                                             |            |
| 6                                                                                                    |                                            | 4 Natalie       | Berry                                                            | 1E+08                                     | 7/4/2012                             | 24           | 5/7/1988 Female         |                                            | 7982 Bayou Fountain                                            | Raleigh              | <b>NC</b>      | 27617 Wake                               |                                             |            |
| $\overline{7}$                                                                                                    |                                            | 5 Betty         | Johnson                                                          | 1.01E+08                                  | 7/5/2012                             | 35           | 2/4/1977 Female         |                                            | 123 Happy Place                                                | Raleigh              | <b>NC</b>      | 27617 Wake                               |                                             |            |
| 8                                                                                                    |                                            | 6 Heather       | Sunshine                                                         | 1E+08                                     | 7/5/2012                             | 30           | 1/1/1982 Female         |                                            | 221-B Baker Street                                             | Raleigh              | <b>NC</b>      | 27617 Wake                               |                                             |            |
| 9                                                                                                    |                                            | 7 Peggy         | Howard                                                           | 1E+08                                     | 7/6/2012                             |              | 62 12/31/1949 Female    |                                            | 1313 Mockingbird Lane                                          | Raleigh              | <b>NC</b>      | 27614 Wake                               |                                             |            |
| 10                                                                                                    |                                            | 8 MC            | Hammer                                                           | 1E+08                                     | 7/6/2012                             | 35           | 3/6/1977 Male           |                                            | 185 East 85th Street                                           | Raleigh              | <b>NC</b>      | 27611 Wake                               |                                             |            |
| 11                                                                                                    |                                            | 9 Jean          | Marie                                                            | 1E+08                                     | 7/7/2012                             | 42           | 1/5/1970 Male           |                                            | 112 % Beacon Street                                            | Raleigh              | <b>NC</b>      | 27608 Wake                               |                                             |            |
| 12                                                                                                    |                                            | 10 Barbara      | Streisand                                                        | 1E+08                                     | 7/7/2012                             | 83           | 6/4/1929 Female         |                                            | 4 Privit Drive                                                 | Raleigh              | <b>NC</b>      | 27605 Wake                               |                                             |            |
| 13                                                                                                    |                                            | $11$ Left       | Eye                                                              | 1E+08                                     | 7/7/2012                             | 44           | 5/26/1968 Female        |                                            | 1600 Pennsylvania Ave Raleigh                                  |                      | NC             | 27602 Wake                               |                                             |            |
| 14                                                                                                    |                                            | 12 Jenny        | Jenay                                                            | 1E+08                                     | 7/8/2012 17                          |              | 7/4/1995 Female         |                                            | 740 Evergreen Terrace                                          | Raleigh              | <b>NC</b>      | 27599 Wake                               |                                             |            |
| <b>Insert</b>                                                                                                    | General Spreadsheet Solutions<br>Worksheet | nill –<br>Chart | 쳛<br>闇<br>MS Excel 4.0<br>MS Excel 5.0<br>Macro<br>Dialog        |                                           | ■ 田 噩<br>Preview                     |              | $\overline{\mathbf{x}}$ |                                            |                                                                |                      |                |                                          |                                             |            |
| 3.<br>Select "Worksheet" and<br>3.<br>Preview not available.<br>click OK.<br>Templates on Office.com<br>OK<br>Cancel |                                            |                 |                                                                  |                                           |                                      |              |                         |                                            |                                                                |                      |                |                                          |                                             |            |
| Ready                                                                                                    |                                            |                 | H + ▶ H Sheet1 Sheet2 Sheet3 2                                   |                                           |                                      |              |                         |                                            | $\mathbb{R}$<br>m.                                             |                      |                | 田口凹 130% (一)                             | $\blacktriangleright$ $\parallel$           | $^{(+)}$   |
|                                                                                                    | i I start                                  | $C$ in $C$ if   |                                                                  | 图 T:\Stepha                               | 图 CDConfer                           | 图 Ayo Lineli | Christie Li             | $\mathbf{P}$ CD Confe                      | W Document<br>国 Book1                                          |                      | Search Desktop | $\mathcal{L}$                            | $(4)$ 5:26 PM                               |            |

Excel How‐To – Lee/Griese – July <sup>2012</sup> <sup>20</sup>

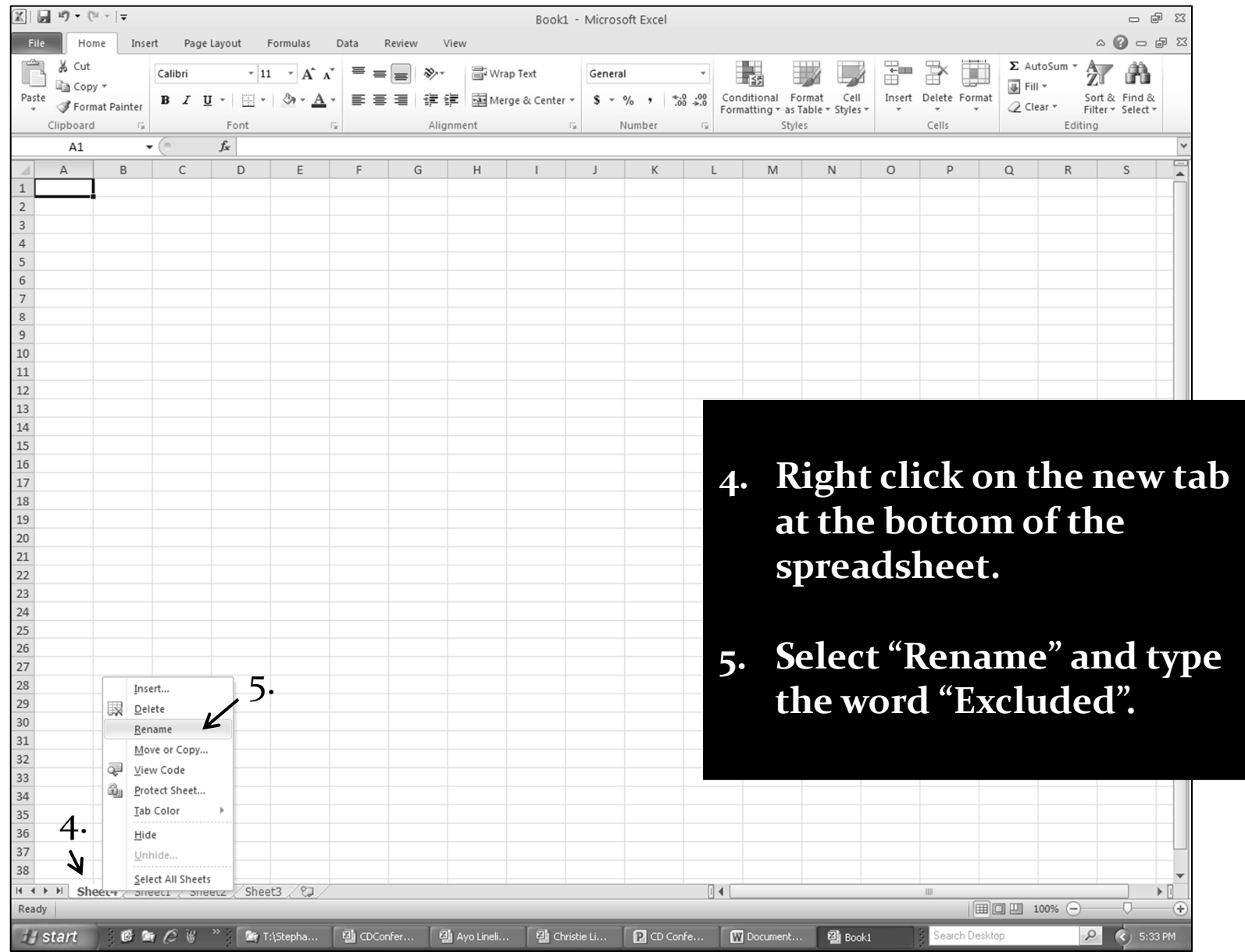

Excel How‐To – Lee/Griese – July <sup>2012</sup> <sup>21</sup>

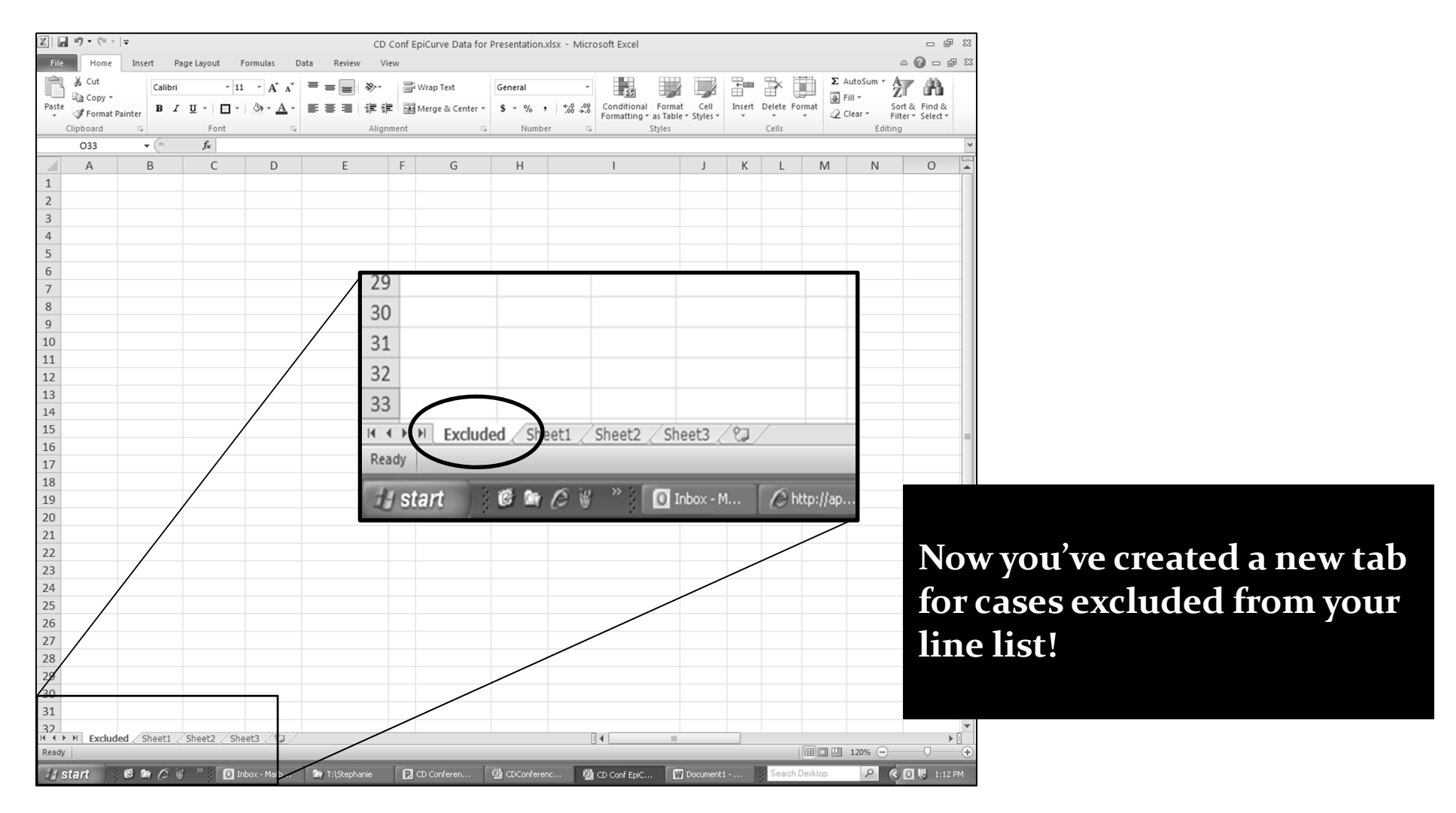

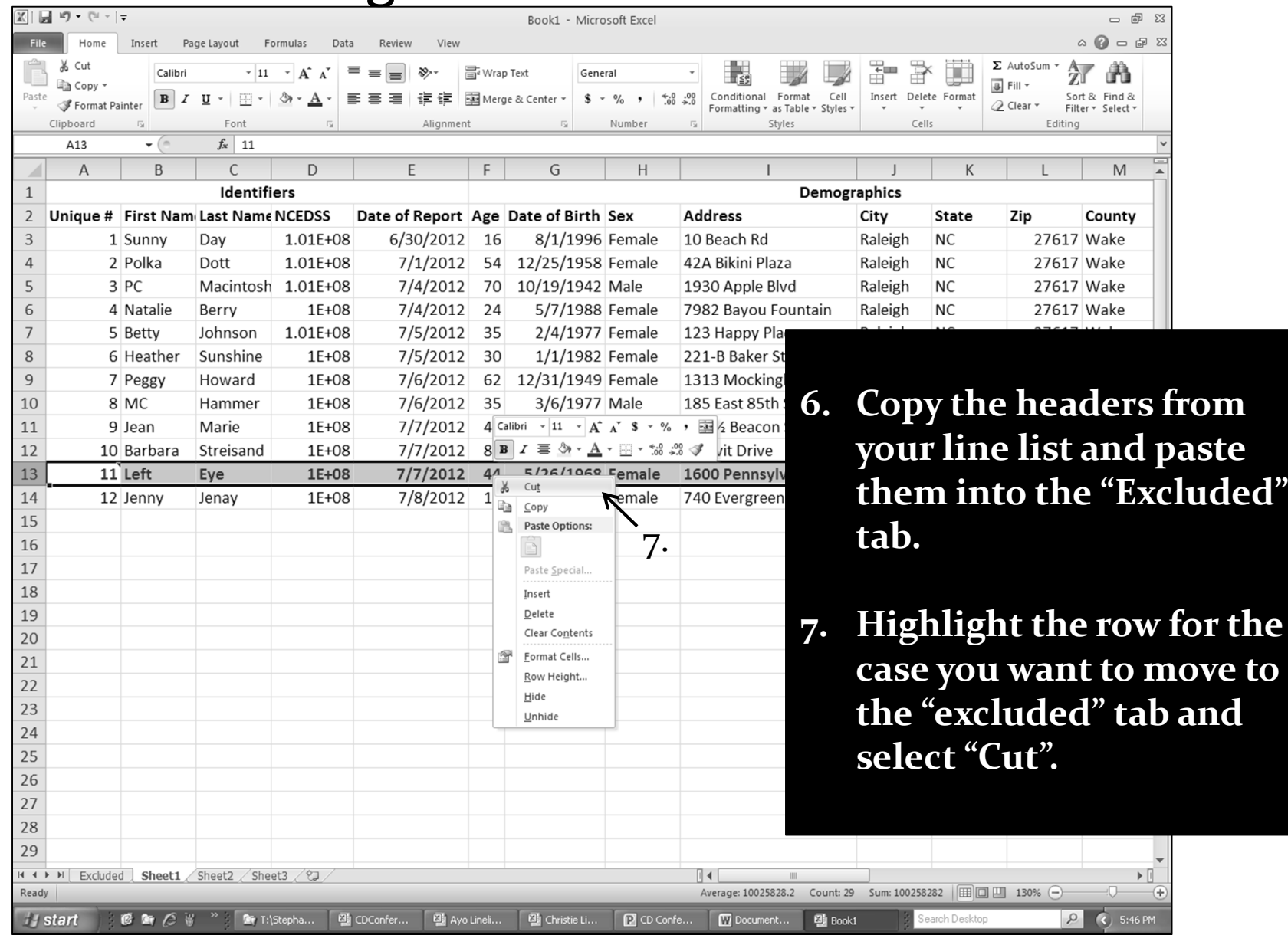

Excel How‐To – Lee/Griese – July <sup>2012</sup> 23

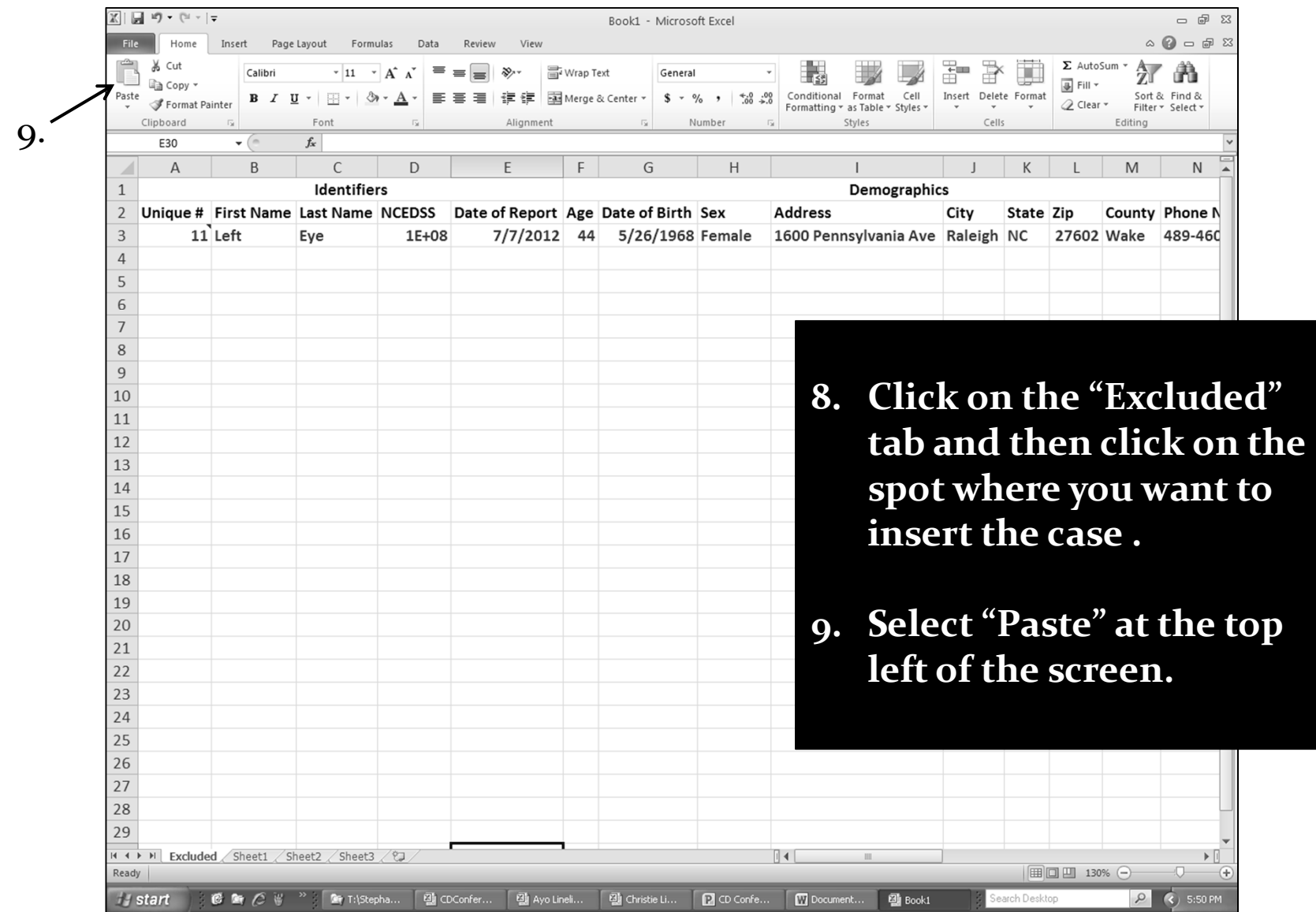

### Deleting Data How‐To: Creating <sup>a</sup> Tab for Excluded Cases

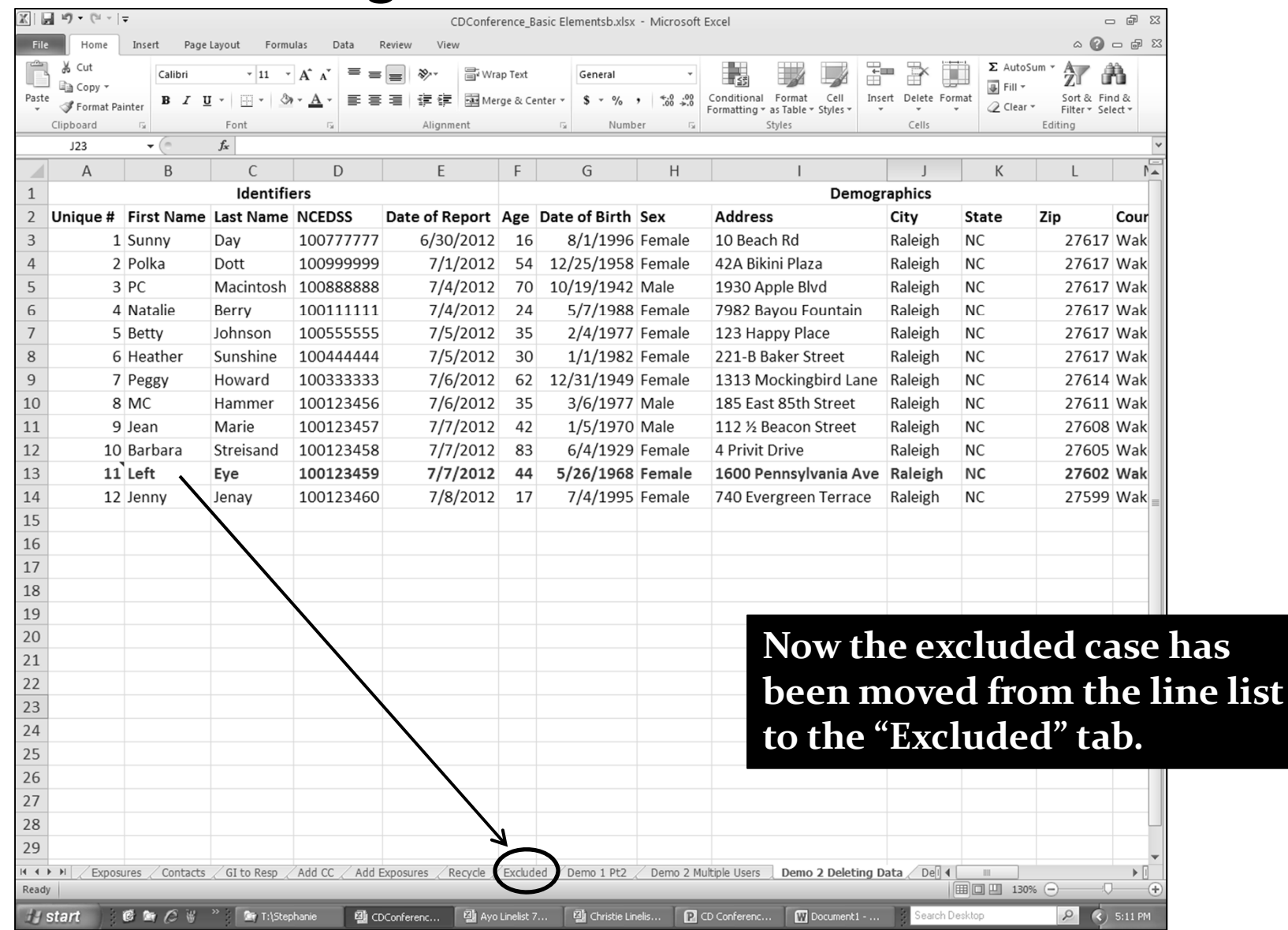

### Deleting Data How‐To: Creating <sup>a</sup> Tab for Excluded Cases

| $\boxed{3}$ if) = (1 -   =<br>$\mathbb{X}$<br>$    \approx$<br>Book1 - Microsoft Excel |                       |                |                         |                                                                                                    |                                           |                                      |              |                           |                        |                                  |                  |                                          |         |              |                      |                             |                                         |                              |
|----------------------------------------------------------------------------------------|-----------------------|----------------|-------------------------|----------------------------------------------------------------------------------------------------|-------------------------------------------|--------------------------------------|--------------|---------------------------|------------------------|----------------------------------|------------------|------------------------------------------|---------|--------------|----------------------|-----------------------------|-----------------------------------------|------------------------------|
| <b>File</b>                                                                            |                       | Home           | Insert                  | Page Layout                                                                                                    | Formulas<br>Data                          | View<br>Review                       |              |                           |                        |                                  |                  |                                          |         |              |                      |                             | $\circ$ $\circ$ $\circ$ $\circ$ $\circ$ |                              |
|                                                                                        | ¥.<br>Cut             |                | Calibri                 | $\vert$ 11                                                                                                    | $\mathbf{A}^{\mathsf{-}}$<br>$\mathbf{A}$ | ≫,                                   | hivrap Text  |                           | General                |                                  |                  |                                          |         | ť            |                      | $\Sigma$ AutoSum            | A                                       |                              |
| Paste                                                                                  | ≣≧a Copy *            |                |                         | $B$ $I$ $U$ $\sim$<br>몸 -                                                                                                    | জ-<br>$\mathbf{A}$ -                      | 建建<br>₹<br>清<br>害                    |              | Merge & Center *          | $$ - \%$<br>$^{\circ}$ | $\ddot{.}^0$<br>$\frac{4.0}{00}$ |                  | Conditional Format                       | Cell    |              | Insert Delete Format | <b>亚 Fill</b> ▼             | Sort & Find &                           |                              |
|                                                                                        | Clipboard             | Format Painter | $\overline{\mathbf{u}}$ | Font                                                                                                    |                                           | Alignment                            |              | $\overline{\mathbb{F}_M}$ | Number                 | $\overline{12}$                  |                  | Formatting v as Table v Styles<br>Styles |         |              | Cells                | <b>2</b> Clear ▼<br>Editing | Filter v Select v                       |                              |
|                                                                                        | A13                   |                | $\mathbf{v}$ (m         | $f_x$                                                                                                    |                                           |                                      |              |                           |                        |                                  |                  |                                          |         |              |                      |                             |                                         |                              |
|                                                                                        |                       | A              | B                       | $\mathsf{C}$                                                                                                    | D                                         | E.                                   | F            | G                         | H                      |                                  |                  |                                          |         |              | К                    |                             | M                                       |                              |
| $\mathbf{1}$                                                                           |                       |                |                         | Identifiers                                                                                                    |                                           |                                      |              |                           |                        |                                  |                  |                                          |         | Demographics |                      |                             |                                         |                              |
| $\overline{2}$                                                                         |                       |                |                         | Unique # First Nam Last Name NCEDSS                                                                                                    |                                           | Date of Report Age Date of Birth Sex |              |                           |                        |                                  | <b>Address</b>   |                                          |         | City         | <b>State</b>         | Zip                         | County                                  |                              |
| 3                                                                                      |                       |                | 1 Sunny                 | Day                                                                                                    | 1.01E+08                                  | 6/30/2012                            | 16           | 8/1/1996 Female           |                        |                                  | 10 Beach Rd      |                                          |         | Raleigh      | <b>NC</b>            |                             | 27617 Wake                              |                              |
| $\overline{4}$                                                                         |                       |                | 2 Polka                 | Dott                                                                                                    | 1.01E+08                                  | 7/1/2012                             | 54           | 12/25/1958 Female         |                        |                                  | 42A Bikini Plaza |                                          |         | Raleigh      | <b>NC</b>            |                             | 27617 Wake                              |                              |
| 5                                                                                      |                       |                | 3 PC                    | Macintosh 1.01E+08                                                                                                    |                                           | 7/4/2012                             |              | 70 10/19/1942 Male        |                        |                                  | 1930 Apple Blvd  |                                          |         | Raleigh      | <b>NC</b>            |                             | 27617 Wake                              |                              |
| 6                                                                                      |                       |                | 4 Natalie               | Berry                                                                                                    | 1E+08                                     | 7/4/2012                             | 24           | 5/7/1988 Female           |                        |                                  | 7982 Bay         |                                          |         |              |                      |                             |                                         |                              |
| $\overline{7}$                                                                         |                       |                | 5 Betty                 | Johnson                                                                                                    | 1.01E+08                                  | 7/5/2012                             | 35           | 2/4/1977 Female           |                        |                                  | 123 Happ         |                                          |         |              |                      |                             |                                         |                              |
| 8                                                                                      |                       |                | 6 Heather               | Sunshine                                                                                                    | 1E+08                                     | 7/5/2012                             | 30           | 1/1/1982 Female           |                        |                                  | 221-B Bal        |                                          |         |              |                      |                             |                                         |                              |
| 9                                                                                      |                       |                | 7 Peggy                 | Howard                                                                                                    | 1E+08                                     | 7/6/2012                             | 62           | 12/31/1949 Female         |                        |                                  | 1313 Mo          |                                          |         |              |                      |                             |                                         | 10. To remove the empty row  |
| 10                                                                                     |                       |                | 8 MC                    | Hammer                                                                                                    | 1E+08                                     | 7/6/2012                             | 35           | 3/6/1977 Male             |                        |                                  | 185 East         |                                          |         |              |                      |                             |                                         |                              |
| 11                                                                                     |                       |                |                         | Calibri $\sqrt{11}$ $\sqrt{A}$ $\lambda$ \$ $\sqrt{ }$ % $\sqrt{32}$                                                                                    | 1E+08                                     | 7/7/2012                             | 42           | 1/5/1970 Male             |                        |                                  | 112 % Bea        |                                          |         |              |                      |                             |                                         | on the line list, highlight  |
| 12                                                                                     |                       |                |                         | $\mathbf{B} \quad I \; \equiv \; \mathbf{0} \mathbf{v} \cdot \mathbf{A} \cdot \mathbf{H} \cdot \mathbf{w} \cdot \mathbf{w} \; \mathbf{0} \; \mathbf{0}$ | 1E+08                                     | 7/7/2012 83                          |              | 6/4/1929 Female           |                        |                                  | 4 Privit Dr      |                                          |         |              |                      |                             |                                         |                              |
| 13                                                                                     |                       | & Cut          |                         |                                                                                                    |                                           |                                      |              |                           |                        |                                  |                  |                                          |         |              |                      | the empty row.              |                                         |                              |
| 14                                                                                     | la.                   | Copy           |                         | Jenay                                                                                                    | 1E+08                                     | 7/8/2012                             |              | 7/4/1995 Female           |                        |                                  | 740 Everg        |                                          |         |              |                      |                             |                                         |                              |
| 15                                                                                     | ß                     |                | Paste Options:          |                                                                                                    |                                           |                                      |              |                           |                        |                                  |                  |                                          |         |              |                      |                             |                                         |                              |
| 16                                                                                     |                       | đ              |                         |                                                                                                    |                                           |                                      |              |                           |                        |                                  |                  |                                          |         |              |                      |                             |                                         |                              |
| 17                                                                                     |                       |                | Paste Special           |                                                                                                    |                                           |                                      |              | 10.                       |                        |                                  |                  |                                          |         |              |                      | 11. Right click the         |                                         |                              |
| 18                                                                                     |                       | Insert         |                         |                                                                                                    |                                           |                                      |              |                           |                        |                                  |                  |                                          |         |              |                      | highlighted row and         |                                         |                              |
| 19                                                                                     |                       | Delete         |                         |                                                                                                    |                                           |                                      |              |                           |                        |                                  |                  |                                          |         |              |                      |                             |                                         |                              |
| 20                                                                                     |                       |                | Clear Contents          |                                                                                                    |                                           |                                      |              |                           |                        |                                  |                  |                                          |         |              |                      | select "Delete"             |                                         |                              |
| 21                                                                                     | f                     |                | Format Cells            |                                                                                                    |                                           |                                      |              |                           |                        |                                  |                  |                                          |         |              |                      |                             |                                         |                              |
| 22                                                                                     |                       | Hide           | Row Height              | 11,                                                                                                    |                                           |                                      |              |                           |                        |                                  |                  |                                          |         |              |                      |                             |                                         |                              |
| 23                                                                                     |                       | Unhide         |                         |                                                                                                    |                                           |                                      |              |                           |                        |                                  |                  |                                          |         |              |                      |                             |                                         |                              |
| 24                                                                                     |                       |                |                         |                                                                                                    |                                           |                                      |              |                           |                        |                                  |                  |                                          |         |              |                      |                             |                                         |                              |
| 25                                                                                     |                       |                |                         |                                                                                                    |                                           |                                      |              |                           |                        |                                  |                  |                                          |         |              |                      |                             |                                         |                              |
| 26                                                                                     |                       |                |                         |                                                                                                    |                                           |                                      |              |                           |                        |                                  |                  |                                          |         |              |                      |                             |                                         |                              |
| 27                                                                                     |                       |                |                         |                                                                                                    |                                           |                                      |              |                           |                        |                                  |                  |                                          |         |              |                      |                             |                                         |                              |
| 28                                                                                     |                       |                |                         |                                                                                                    |                                           |                                      |              |                           |                        |                                  |                  |                                          |         |              |                      |                             |                                         |                              |
| 29                                                                                     |                       |                |                         |                                                                                                    |                                           |                                      |              |                           |                        |                                  |                  |                                          |         |              |                      |                             |                                         |                              |
| $ 4 +  $                                                                               |                       |                | Excluded Sheet1 Sheet2  | Sheet3                                                                                                    | 70                                        |                                      |              |                           |                        |                                  | ∏⊣               | Ш                                        |         |              |                      |                             |                                         | $\blacktriangleright$ $\Box$ |
| Ready                                                                                  |                       |                |                         |                                                                                                    |                                           |                                      |              |                           |                        |                                  |                  |                                          |         |              |                      | 圃回凹 130% 〇                  |                                         | $(+)$                        |
|                                                                                        | <b><i>H</i></b> start |                | C C C                   |                                                                                                    | <b>OF</b> T:\Stepha                       | <b>Edi</b> CDConfer                  | 图 Ayo Lineli | Christie Li               |                        | $\mathbf{P}$ CD Confe            | W Document       |                                          | 图 Book1 |              | Search Desktop       | $\mathcal{Q}$               | $(3)$ 5:53 PM                           |                              |

Excel How‐To – Lee/Griese – July <sup>2012</sup> 26

### Deleting Data How‐To: Creating <sup>a</sup> Tab for Excluded Cases

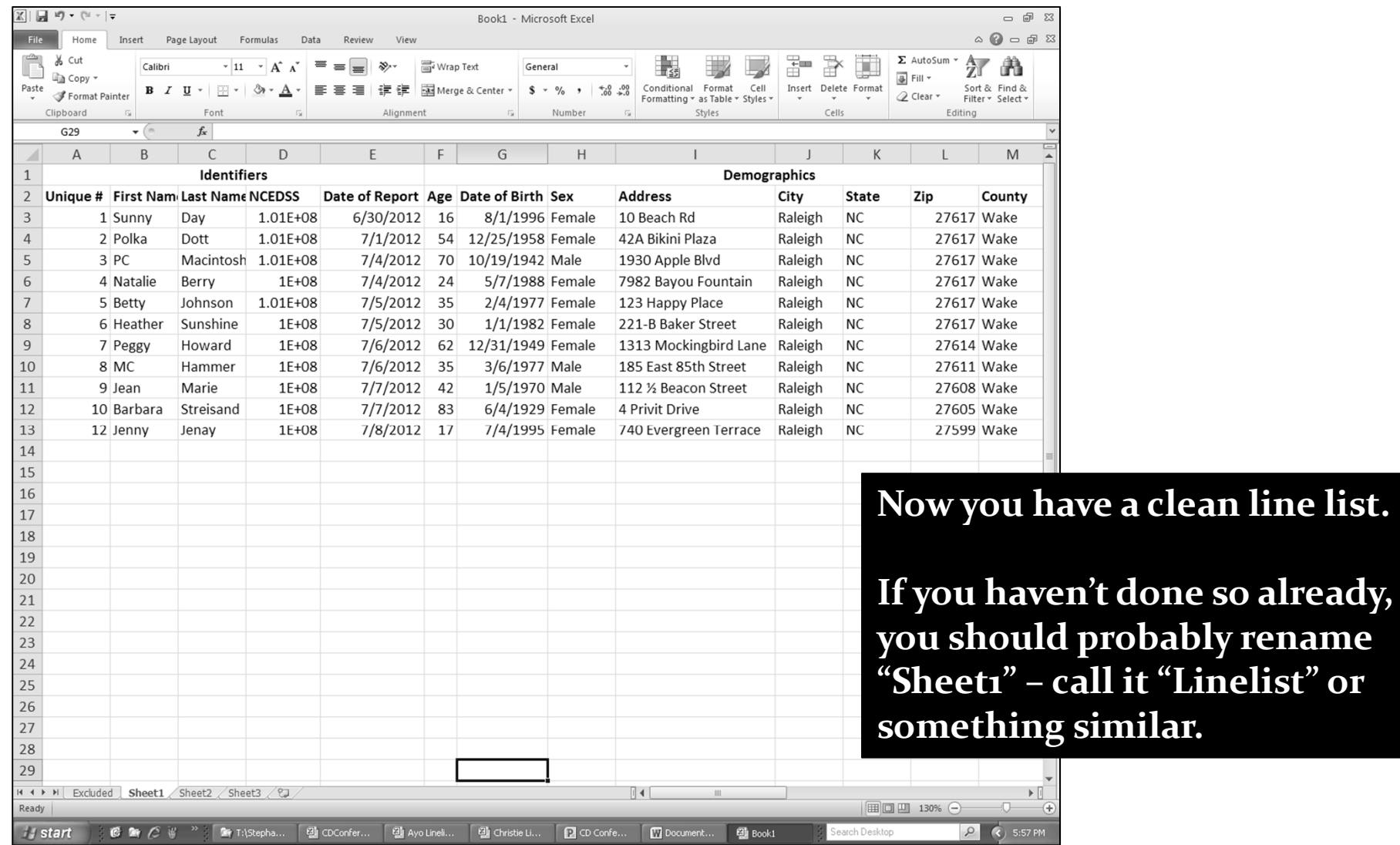

- A line list is not only <sup>a</sup> grea<sup>t</sup> tool where you have everything in one place, but it can also give you answers to important questions during an outbreak.
- Excel can calculate totals from your line list and produce an epi curve.
	- If you start <sup>a</sup> calculation and want to start over just press the ESC key (top left on the keyboard)

- **Calculating age ‐ minimums, maximums & medians**
	- **=MIN** this function will tell you the lowest number
	- **=MAX** this function will tell you the highest number
	- **=MEDIAN** this function will give you the median number (which is the middle number when you list a series of numbers in order)

#### **Age ‐ calculating minimum**

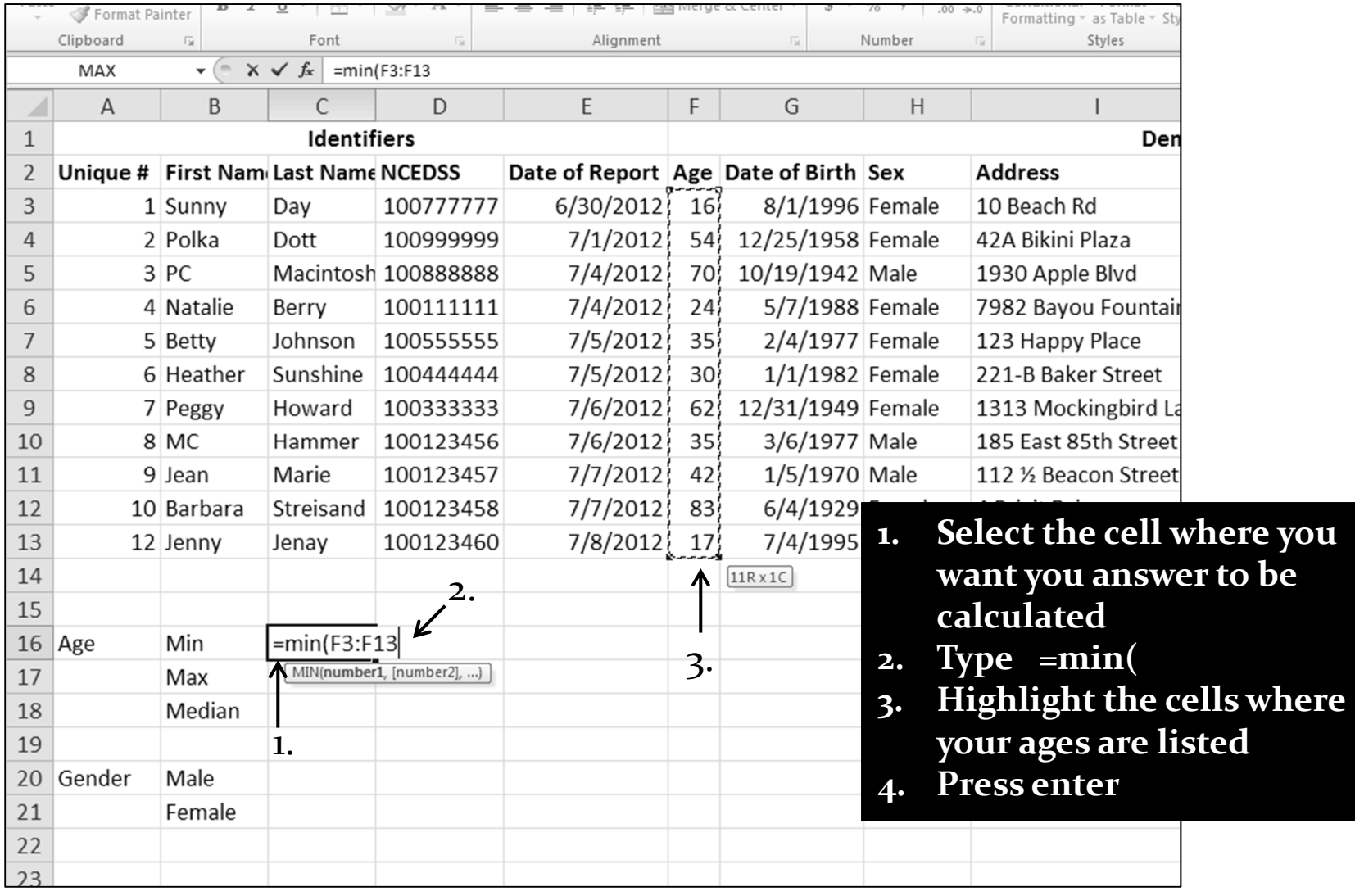

Excel How‐To – Lee/Griese – July <sup>2012</sup> <sup>30</sup>

#### **Age ‐ calculating minimum**

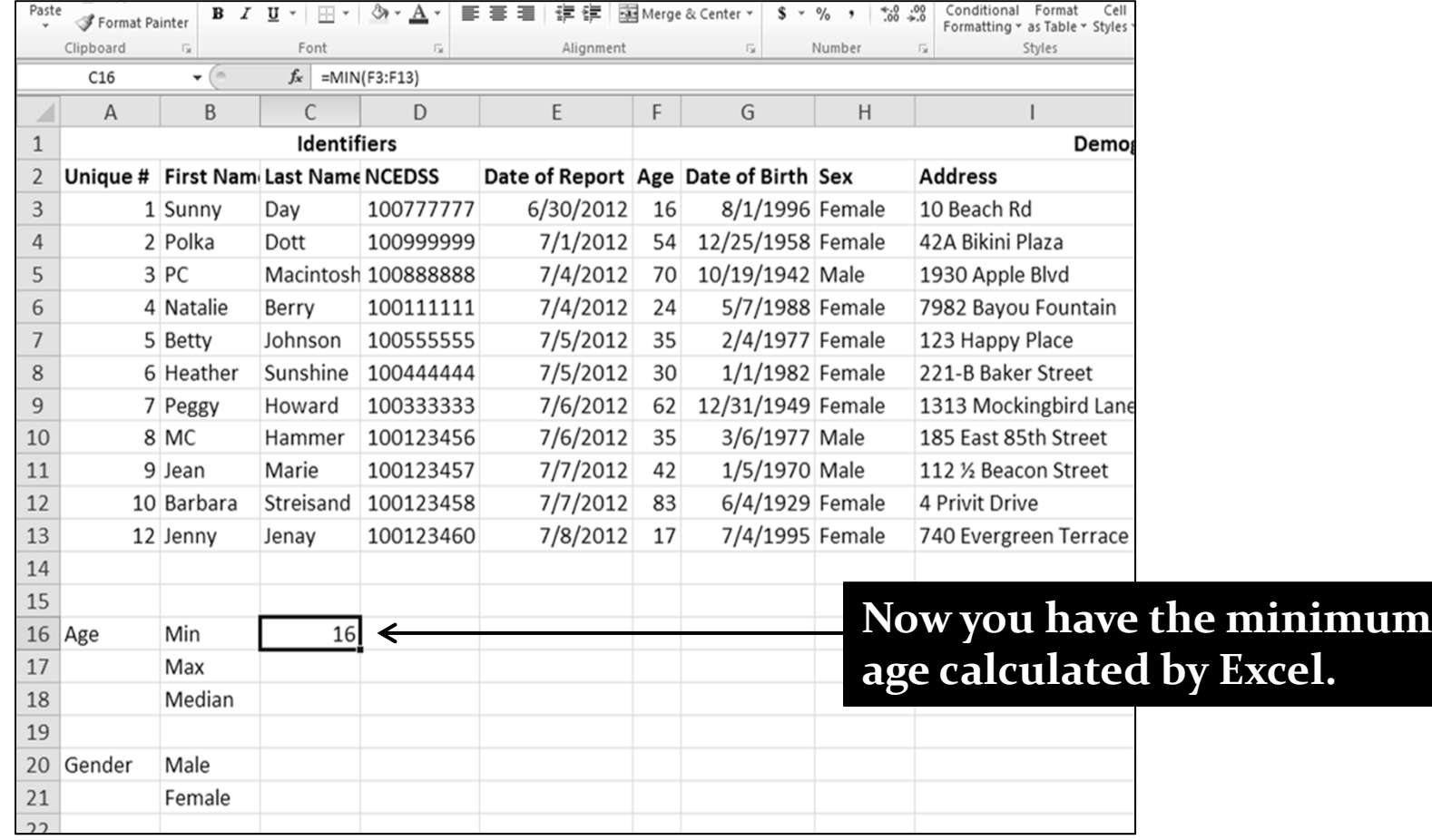

#### **Age ‐ calculating maximum**

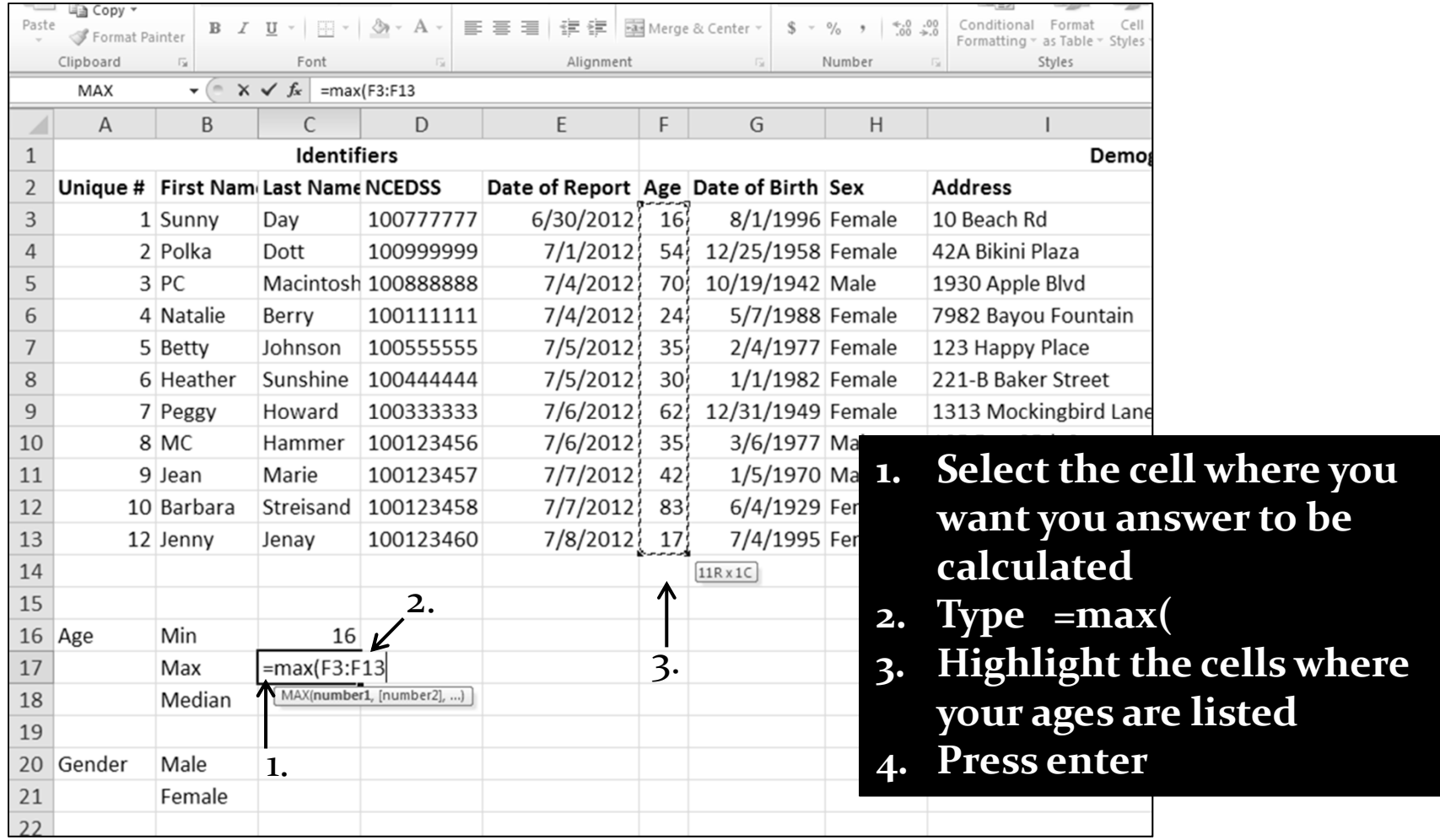

#### **Age ‐ calculating maximum**

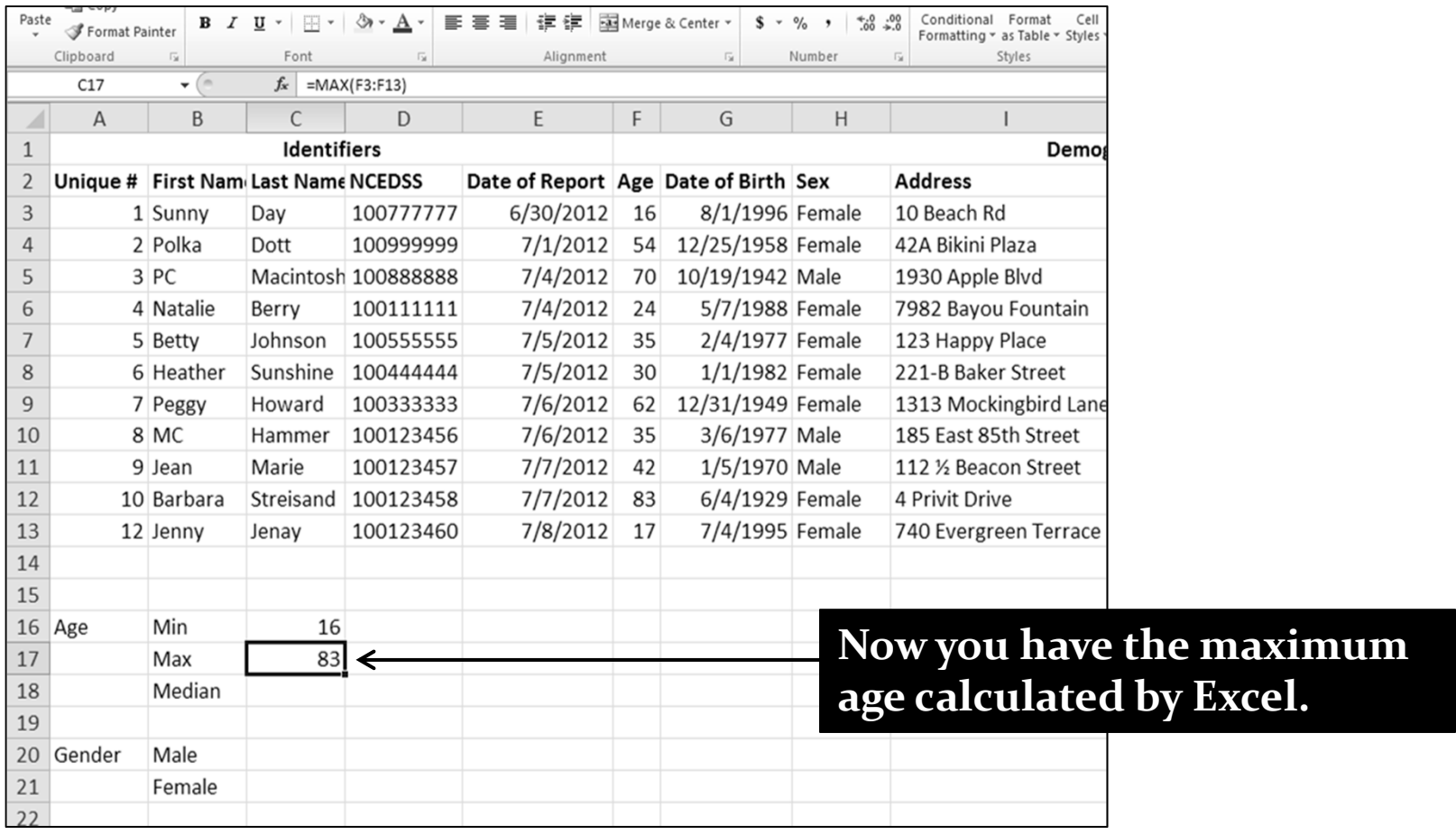

#### **Age – calculating median**

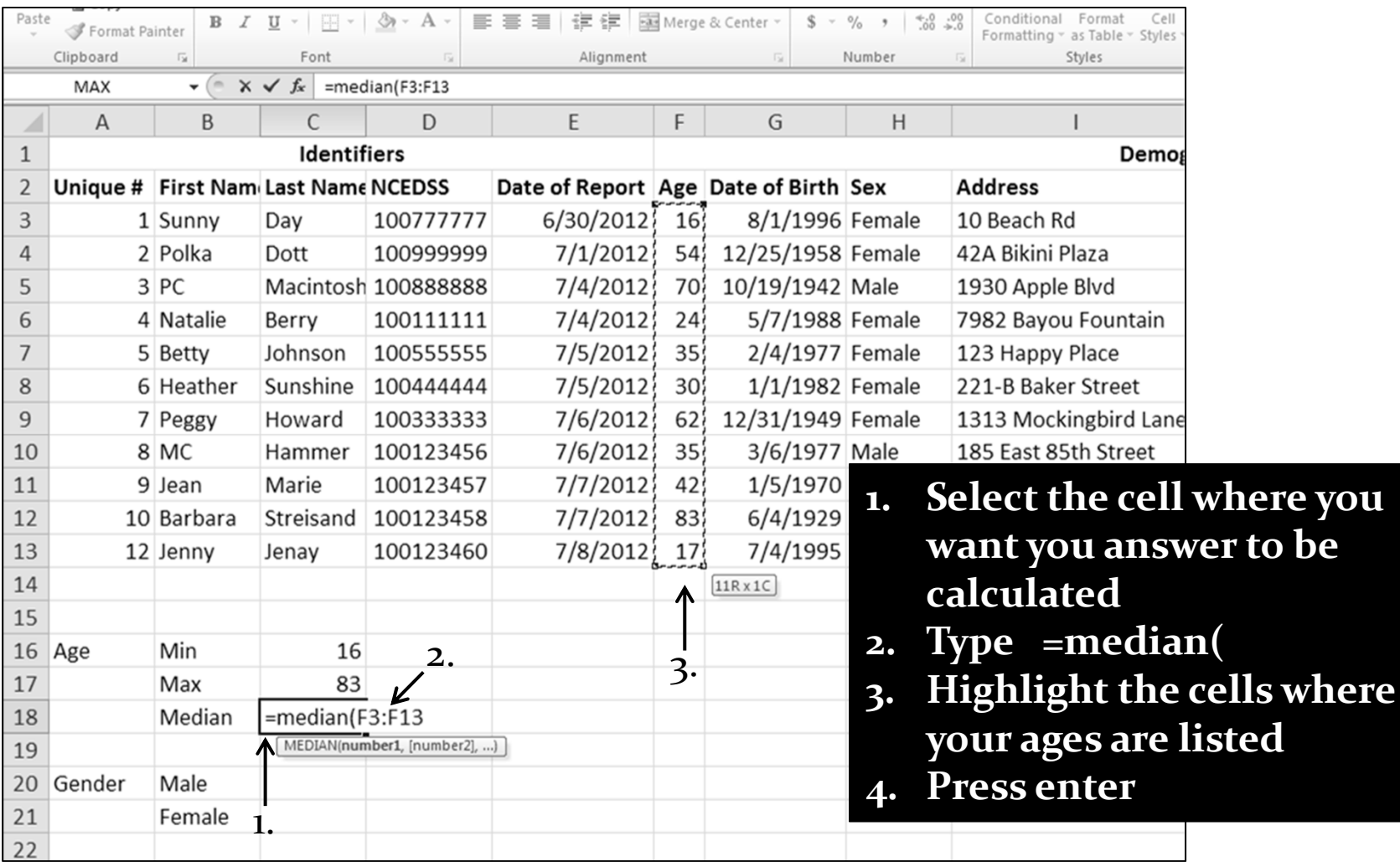

#### **Age – calculating median**

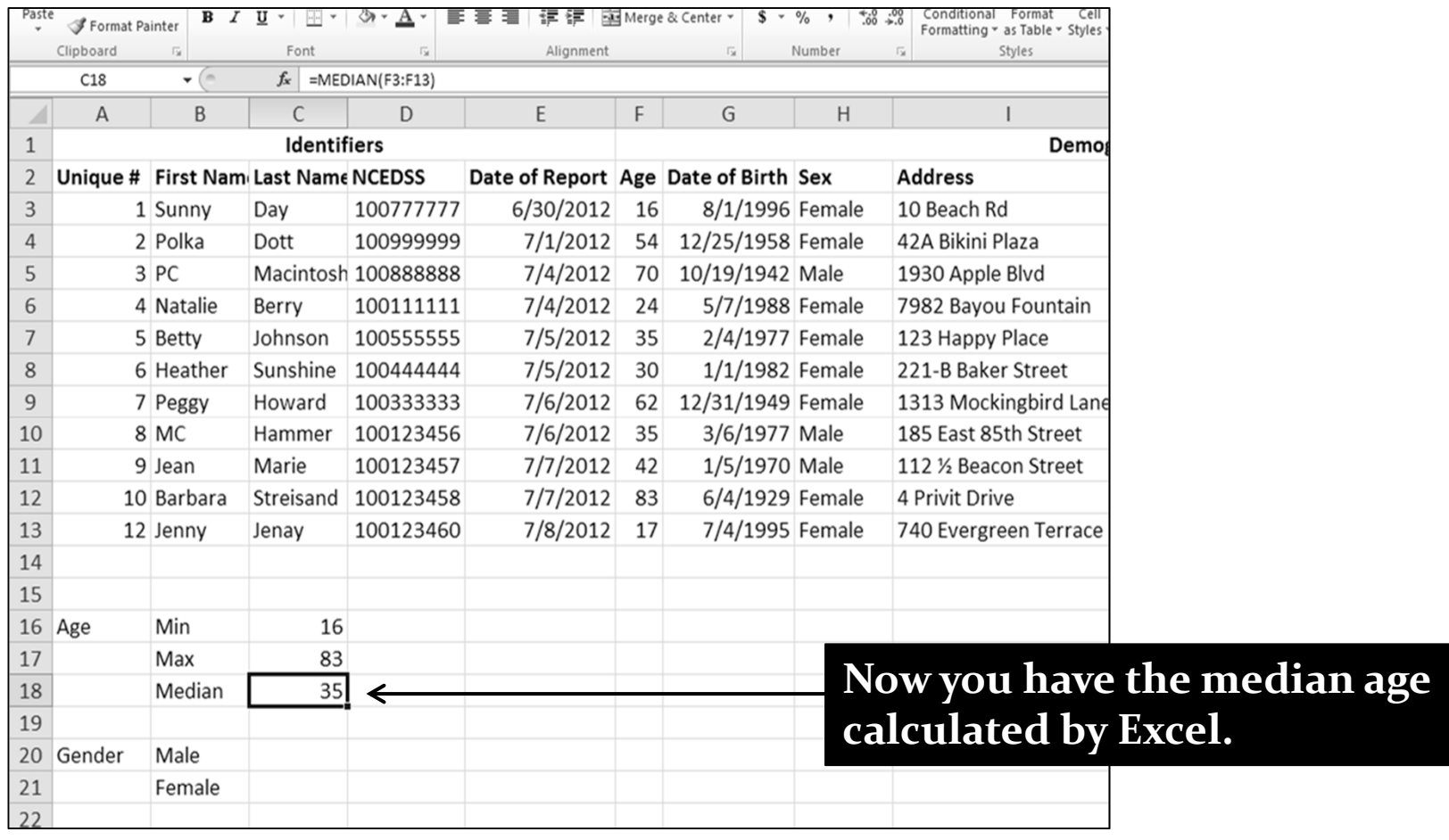

- **Calculating totals within your line list data ‐‐ case classifications, identifiers, healthcare, symptoms …**
	- **=SUM** this function will add up numbers for you
	- **=COUNTIF** this function will tell you the total number of times a particular word is seen
	- **=COUNT** this function will tell you the total number of times any number is seen in <sup>a</sup> group of cells

- If you choose to use *zeros and ones* in your line list then you can use the <sup>=</sup>*SUM* function to add up numbers for you
- If you choose to use *Yes and No* in your line list then you can use the *=COUNTIF* function to tell you the total number of times a particular word is seen
	- Zero means No
	- One means Yes

#### **Using =SUM to calculate # of suspec<sup>t</sup> cases**

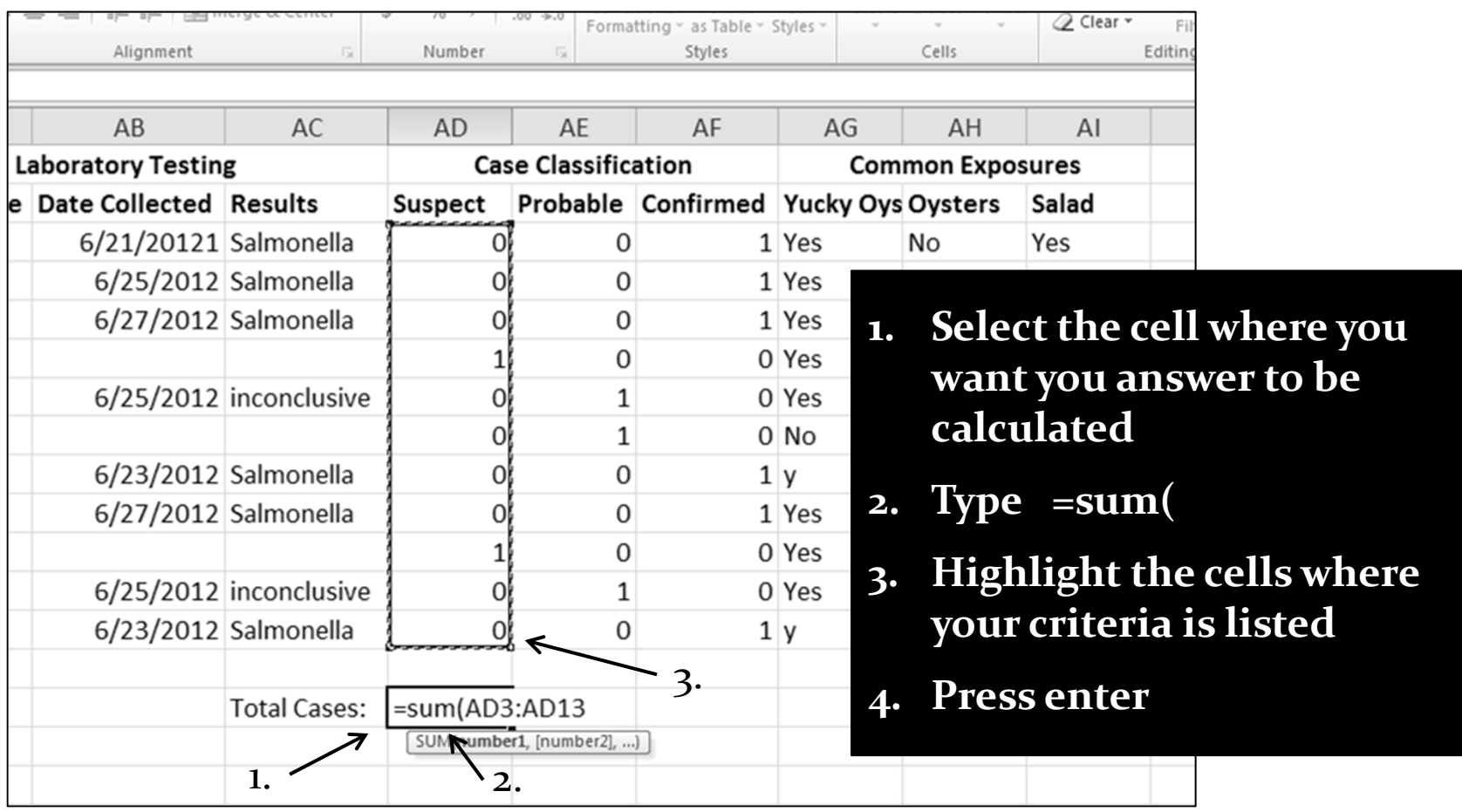

**Using =SUM to calculate # of suspec<sup>t</sup> cases**

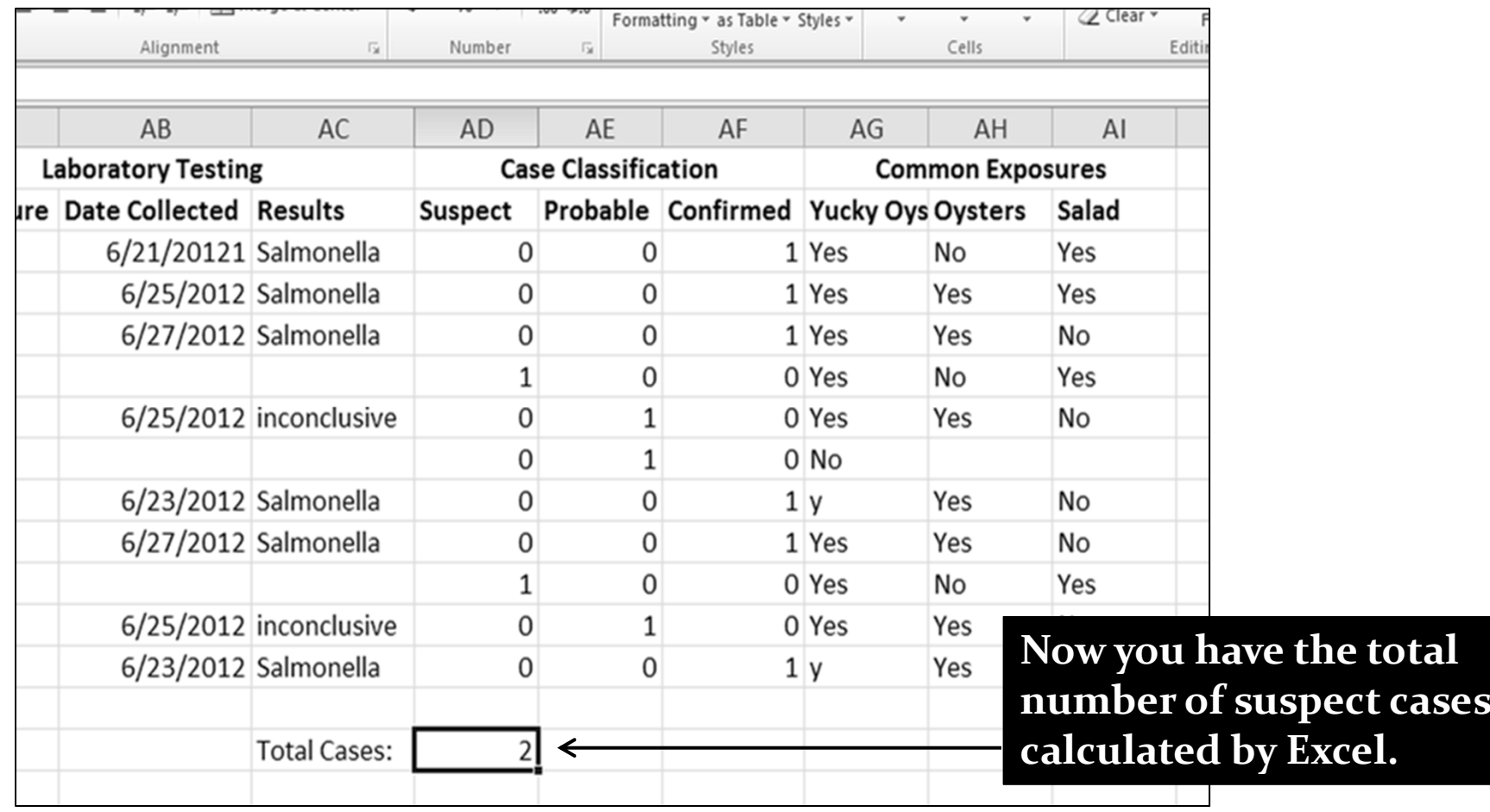

**Using =SUM to total additional classifications**

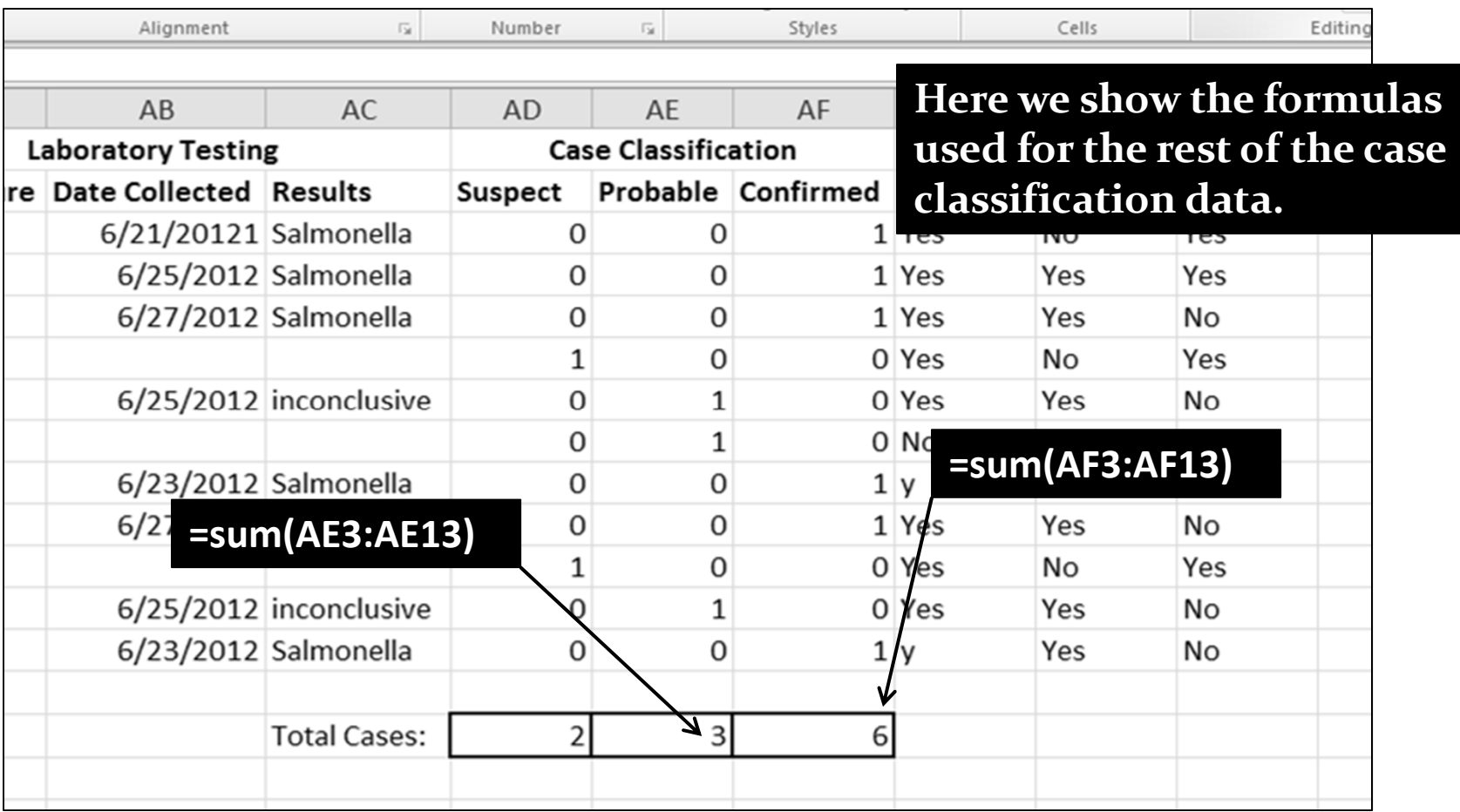

 **Using =COUNTIF**(*data range*, "*criteria you're searching for")* **to calculate # of male cases**

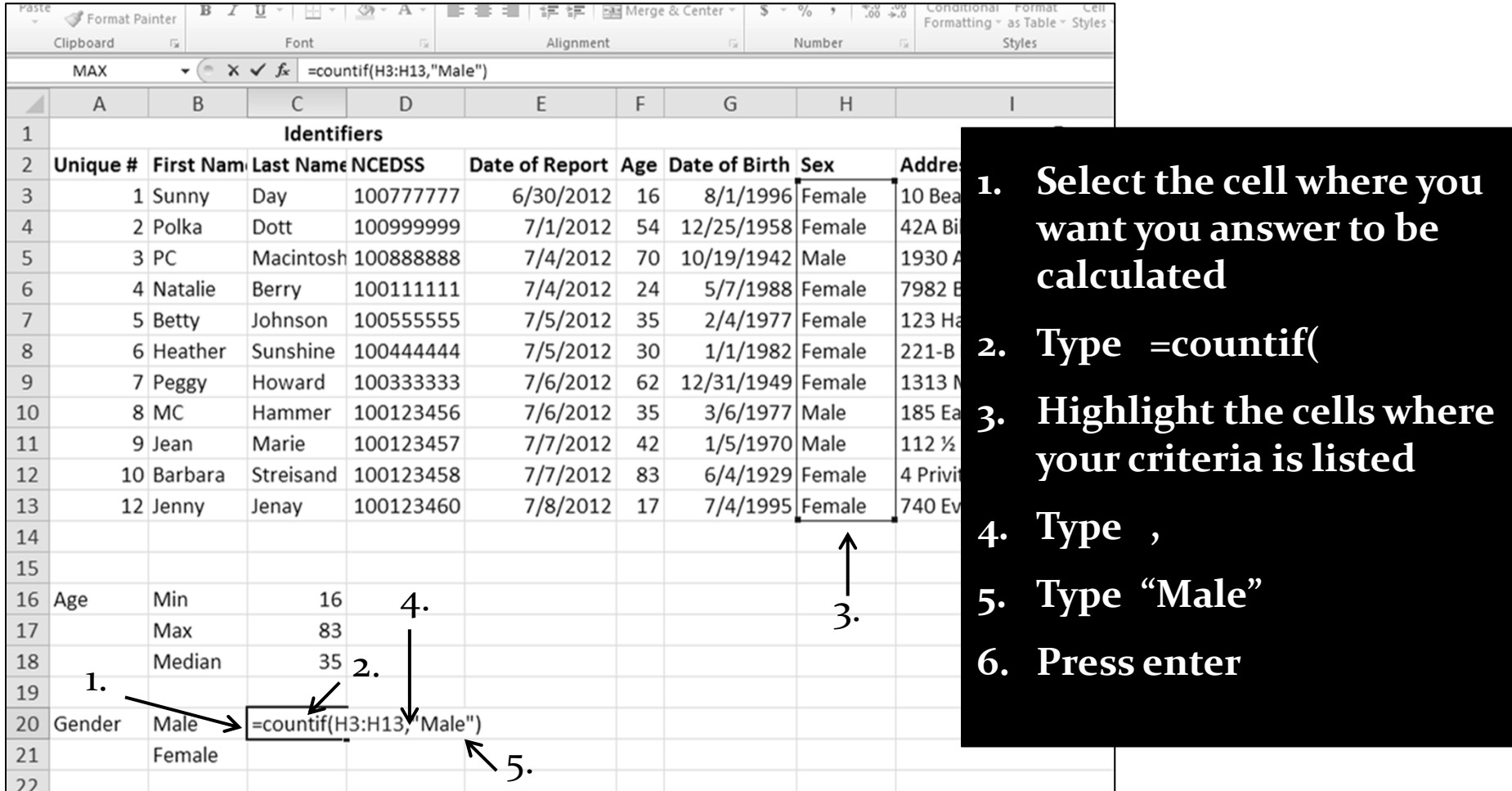

Excel How‐To – Lee/Griese – July <sup>2012</sup> <sup>41</sup>

 **Using =COUNTIF**(*data range*, "*criteria you're searching for")* **to calculate # of male cases**

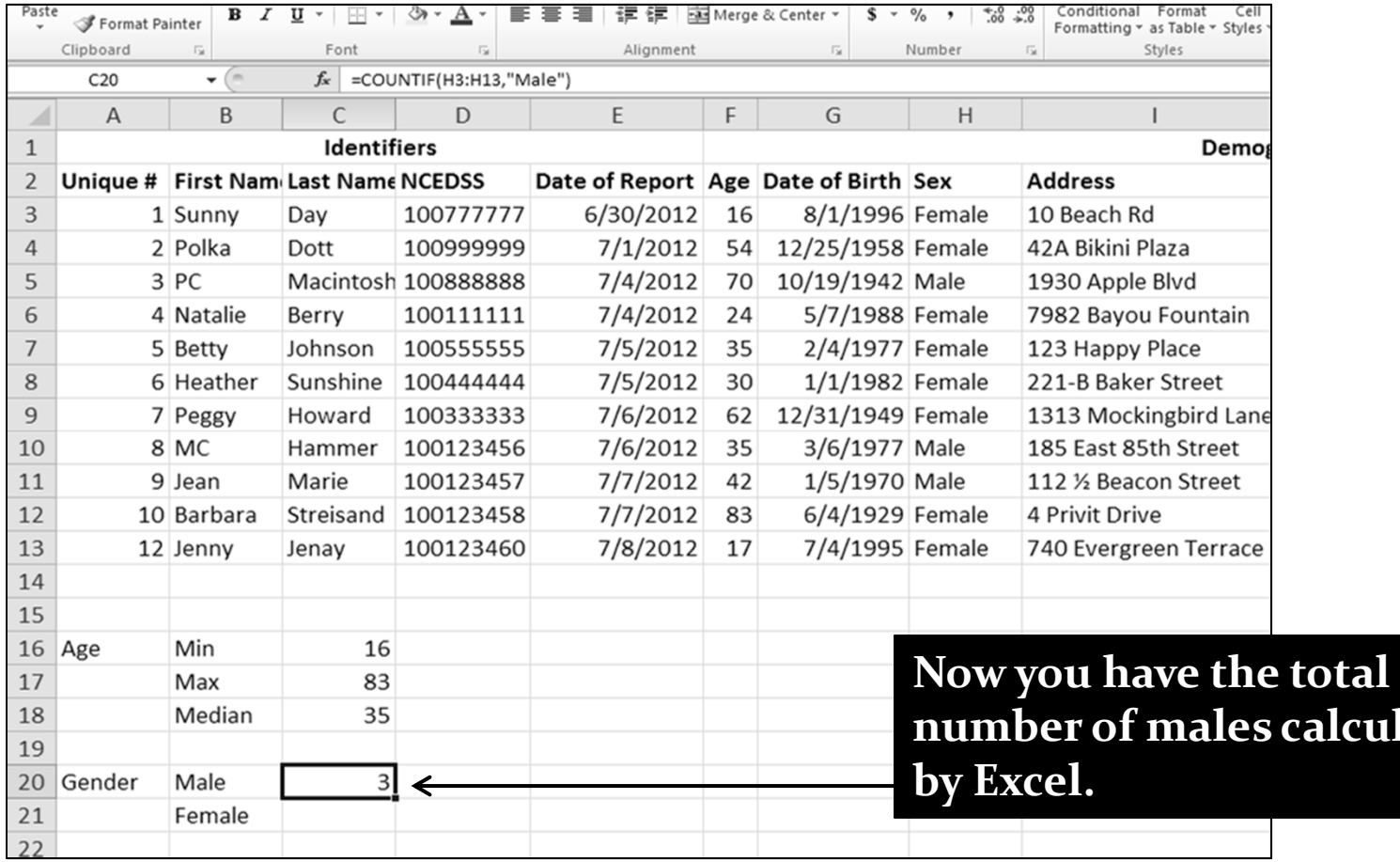

Excel How‐To – Lee/Griese – July <sup>2012</sup> <sup>42</sup>

**calculated**

 **Using =COUNTIF**(*data range*, "*criteria you're searching for")* **to calculate # of female cases**

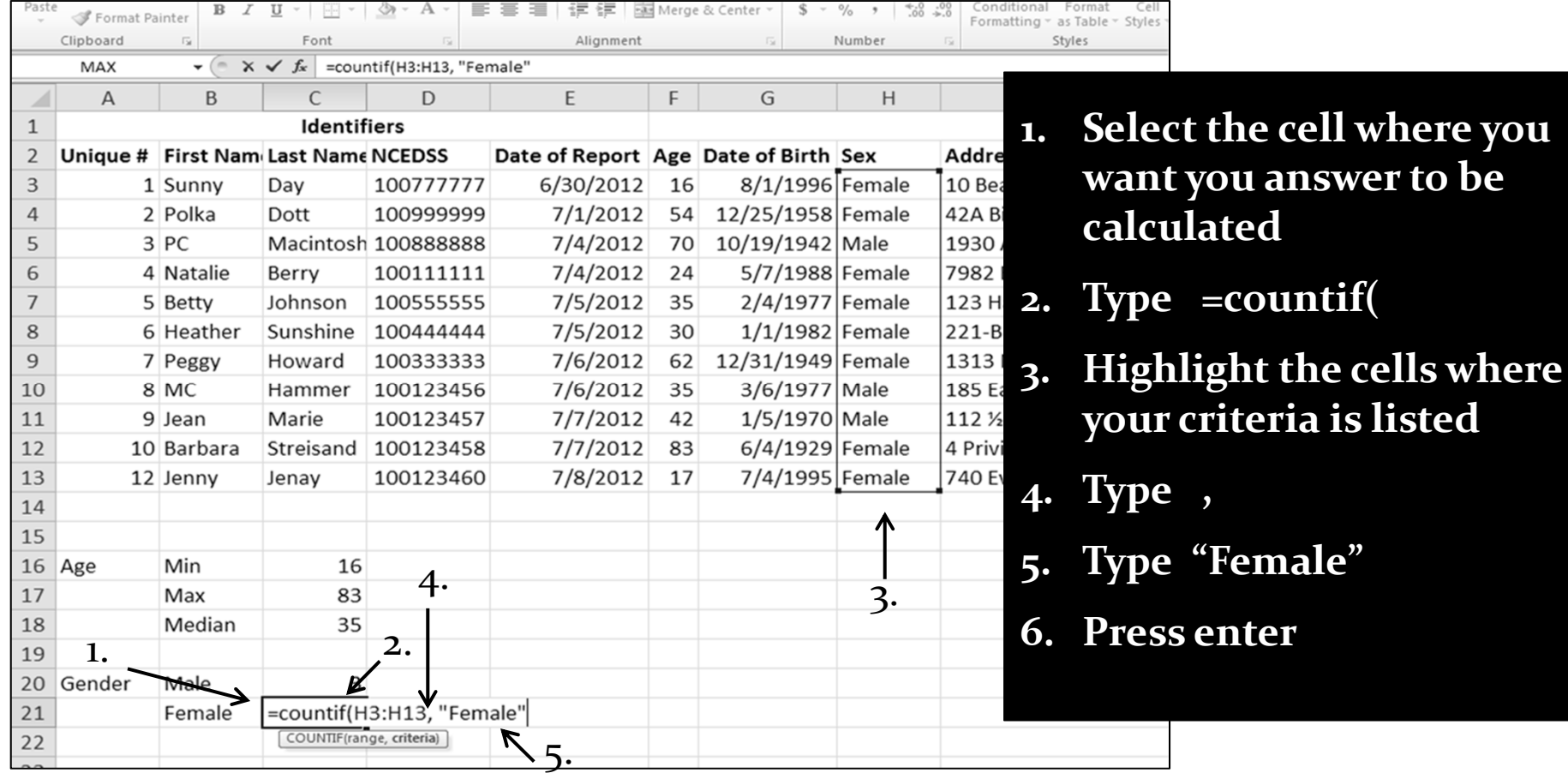

 **Using =COUNTIF**(*data range*, "*criteria you're searching for")* **to calculate # of female cases**

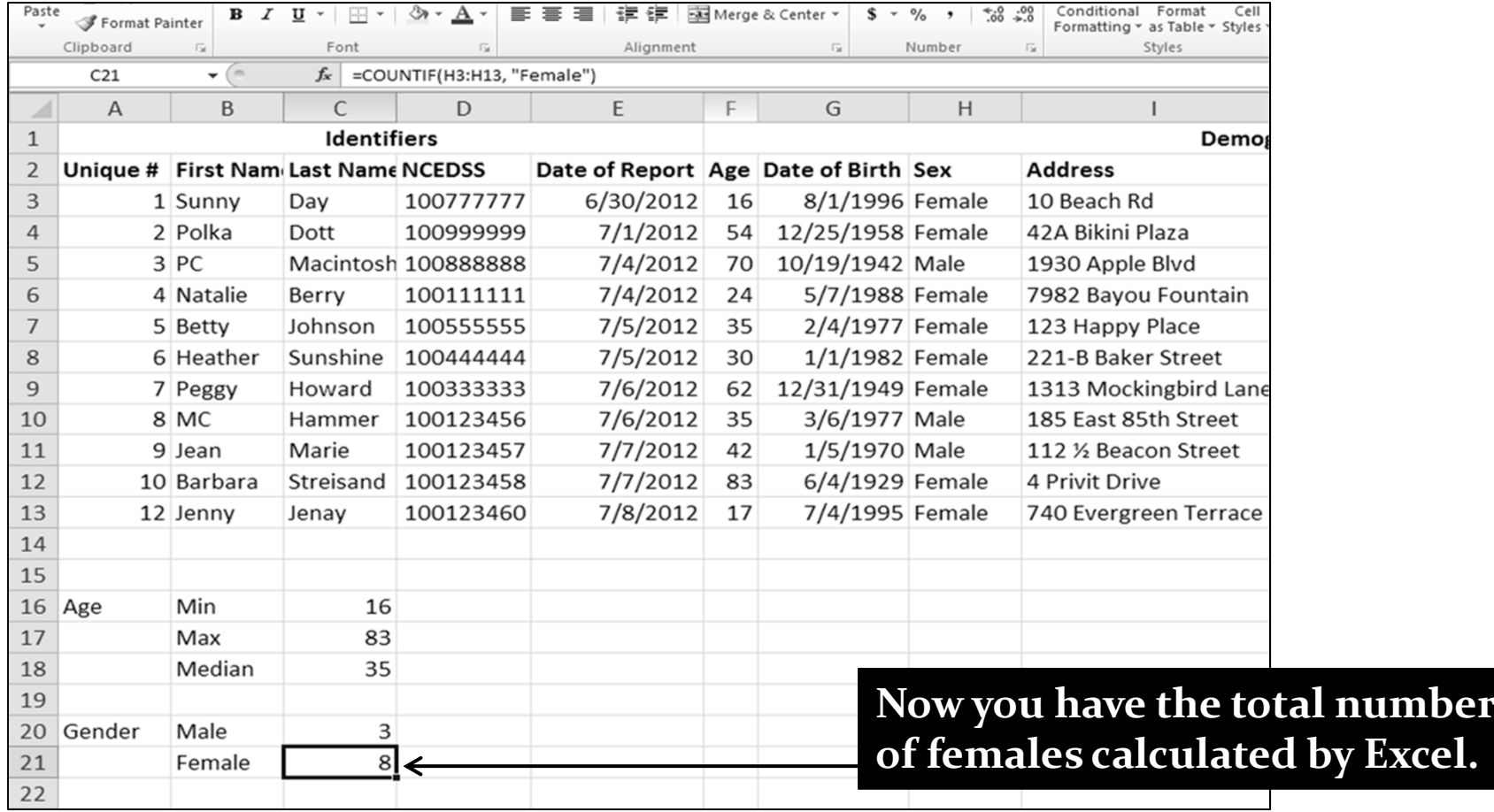

 **Using =COUNTIF**(*data range*, "*criteria you're searching for")* **to calculate # of cases who visited <sup>a</sup> private provider**

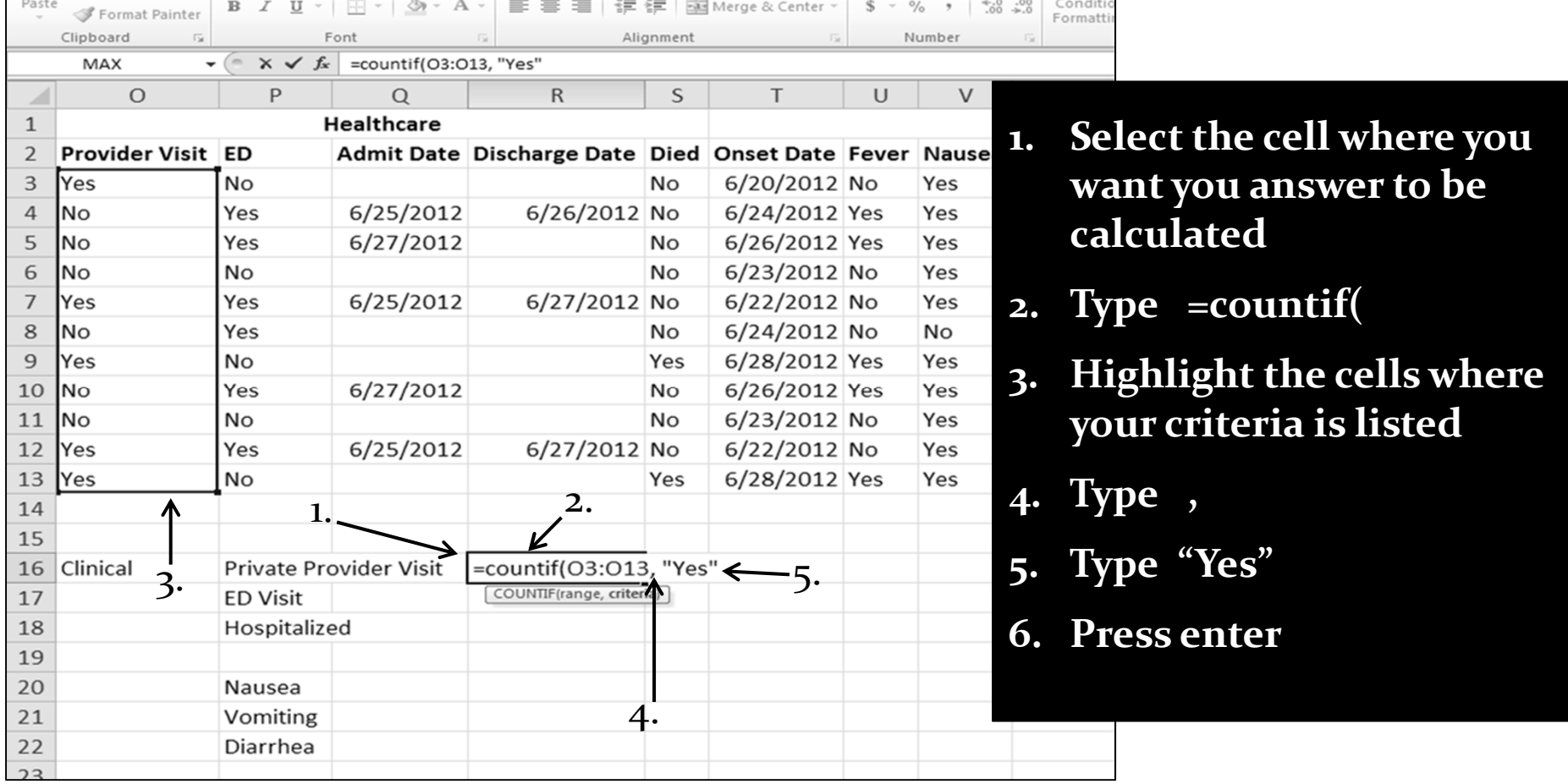

Excel How‐To – Lee/Griese – July <sup>2012</sup> <sup>45</sup>

 **Using =COUNTIF**(*data range*, "*criteria you're searching for")* **to calculate # of cases who visited <sup>a</sup> private provider**

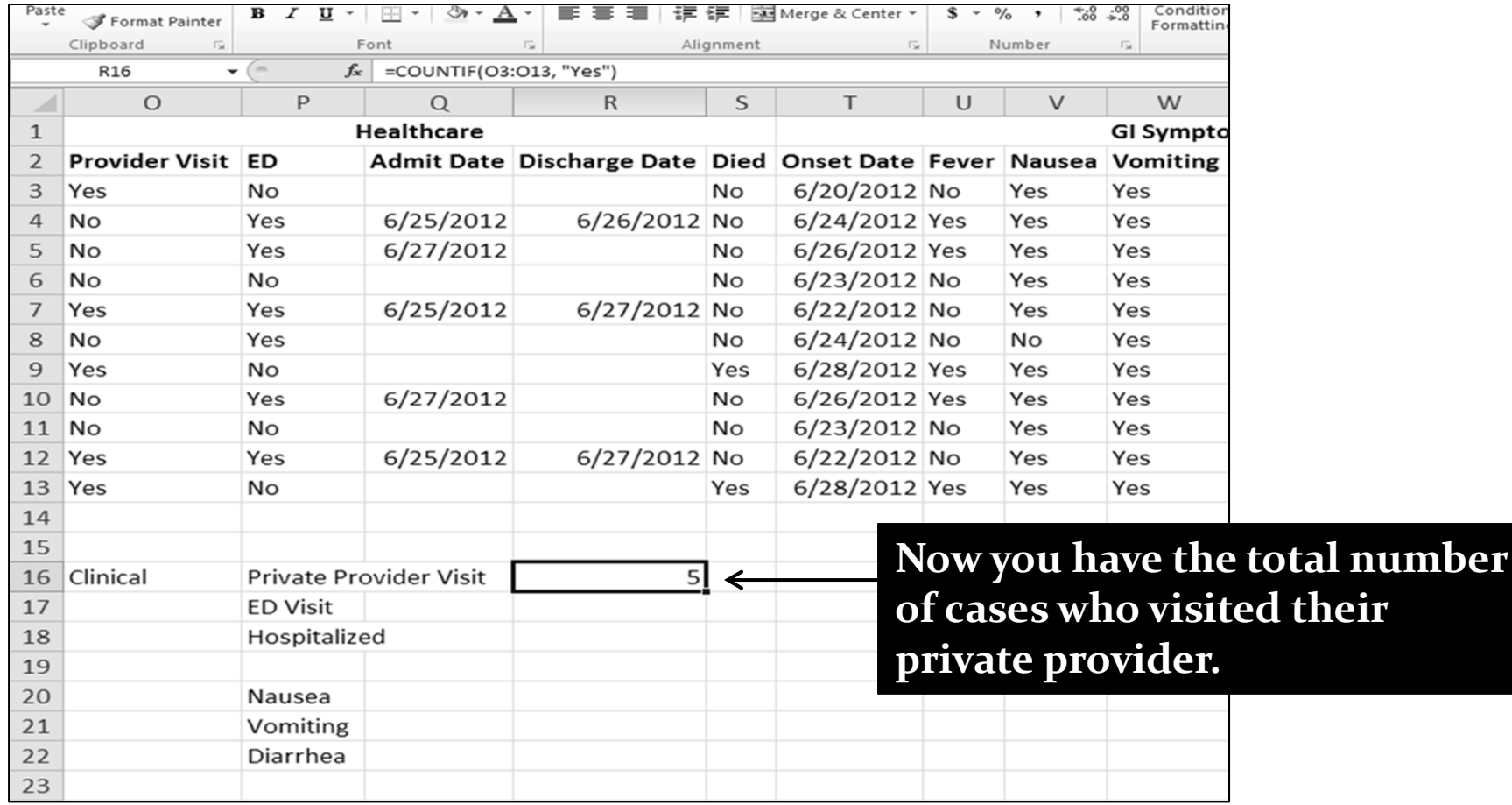

 **Using =COUNTIF**(*data range*, "*criteria you're searching for")* **to calculate # of cases who visited <sup>a</sup> private provider**

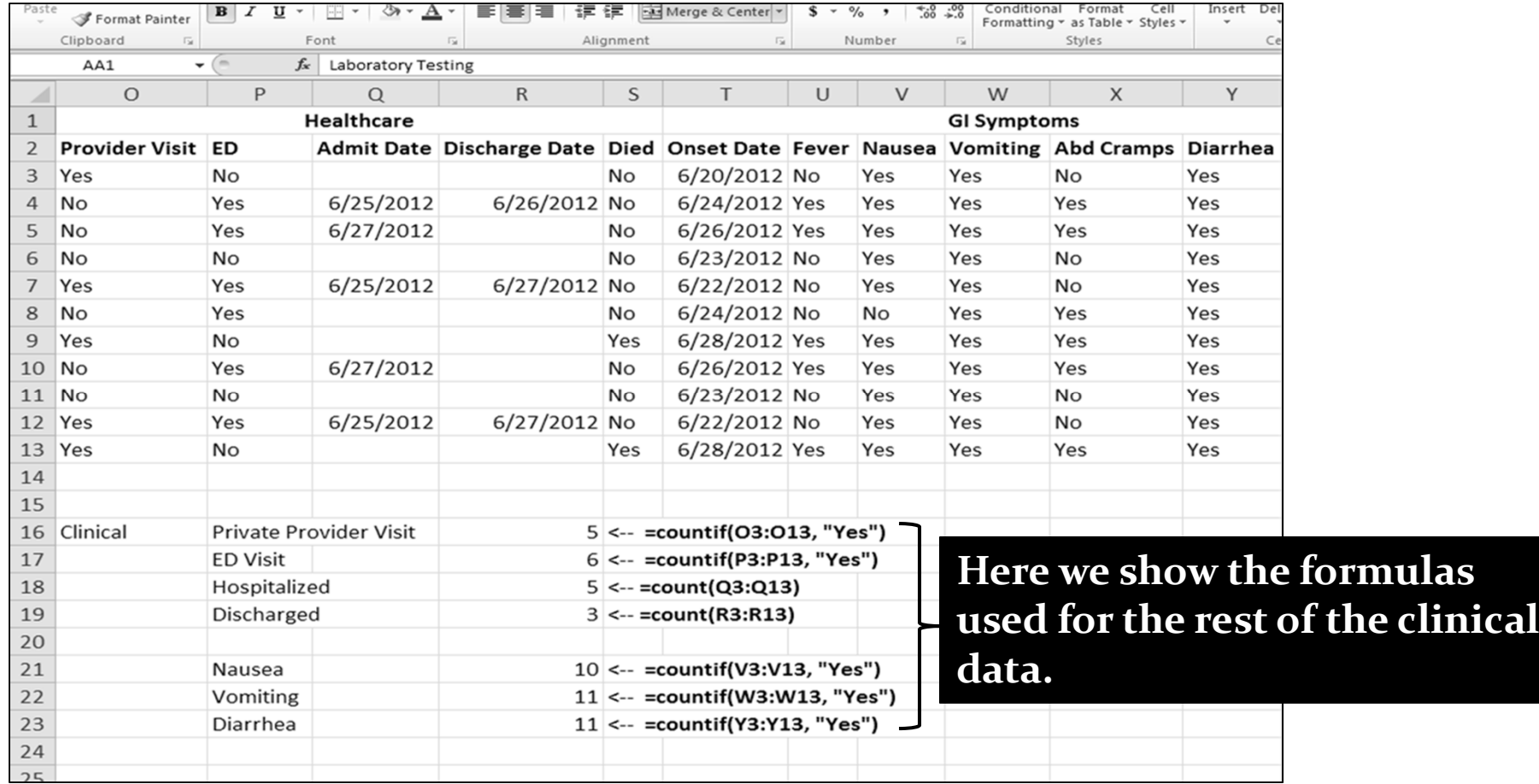

#### **=COUNT** (*data range)*

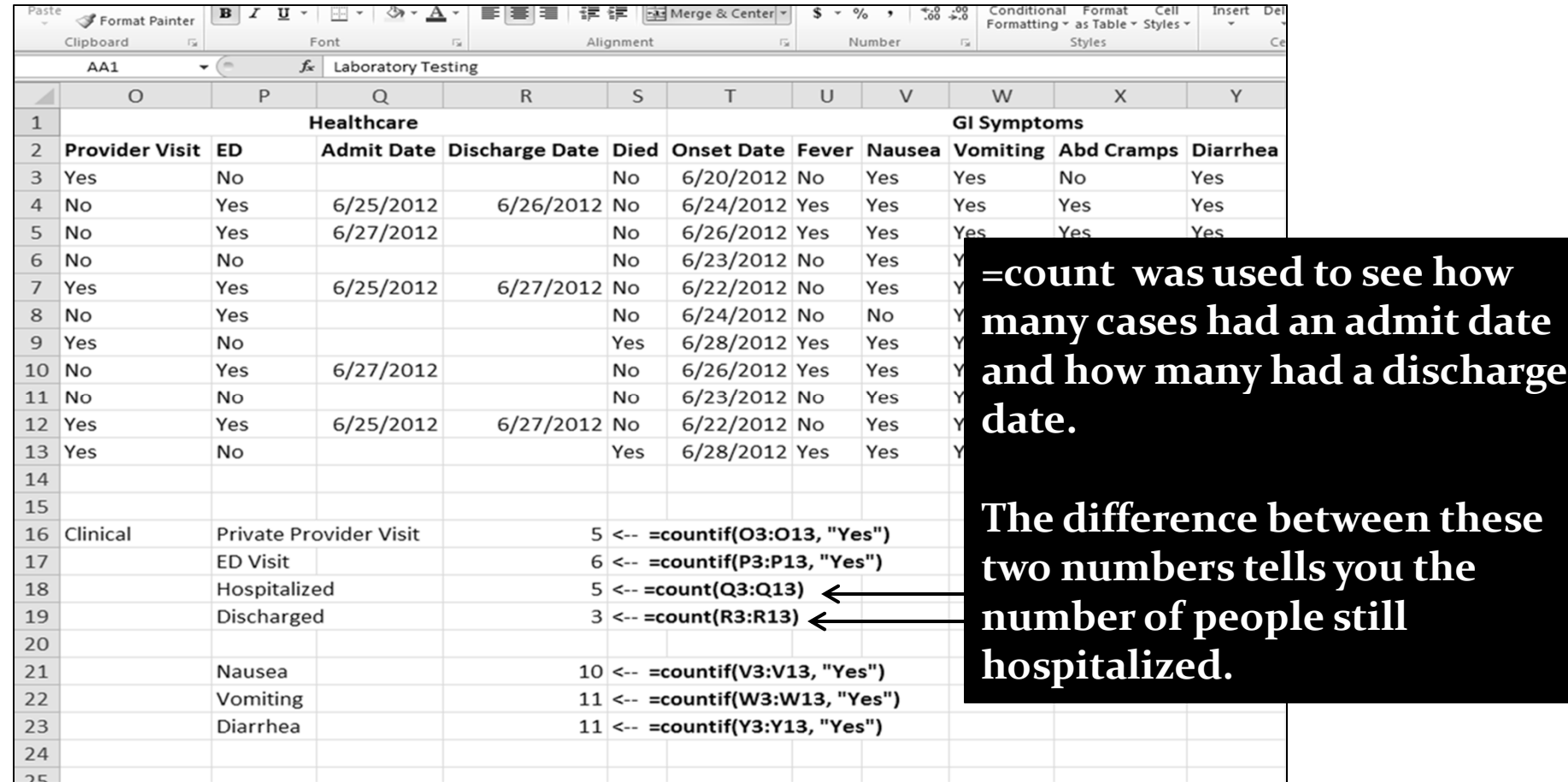

**date** 

### How‐To: Make an Epi Curve Answering Questions with Data

- Be sure to start by listing your onset dates in order.
	- **<sup>1</sup>**. Copy the onset dates in the line list and paste it into <sup>a</sup> new spreadsheet. **<sup>2</sup>**. Sort the onset dates (earliest to latest) **<sup>3</sup>**. List the total number of people who became ill on each onset date. List each date only once.

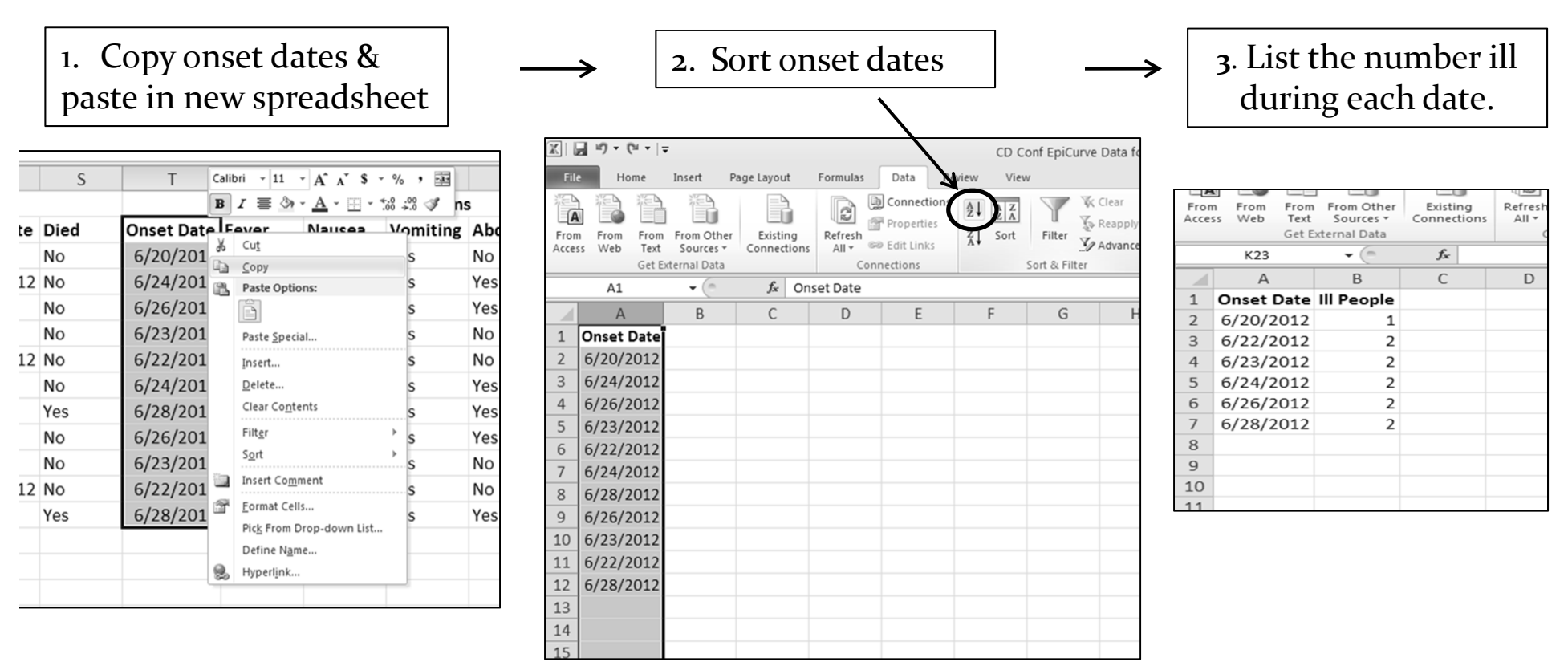

# How‐To: Make an Epi Curve Answering Questions with Data

- Required information to make an epi curve…
	- The total number of ill people during each onset date
- CDC has <sup>a</sup> grea<sup>t</sup> tool for creating and modifying epi curves. An internet search for "creating an epi curve in excel <sup>2010</sup>" will list the link below.
	- http://www.cdc.gov/nceh/vsp/cruiselines/epi\_tools/Steps %20to%20Creating%20an%20Epidemic%20Curve%20in% 20MS%20Excel%202007.pdf

# Other Excel Quirks

- If the information in <sup>a</sup> cell looks weird, you could try…
	- Expanding the cell

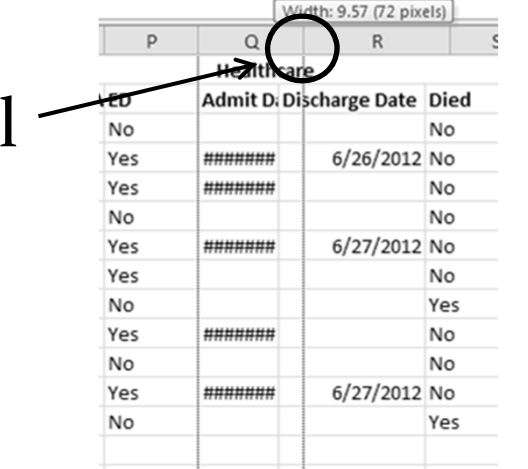

• If a date shows up as a 5 digit number, right click on that number, then click "Format cells" and select "Date" under the "Numbers" tab.

## **Who do I call for help?**

Nicole Lee Nicole.lee@dhhs.nc.gov 919‐715‐1162

Stephanie Griese Stephanie.griese@dhhs.nc.gov 919‐715‐7397

**We are here to help!**